# Resumo das instruções de operação Liquiline Controle CDC90

Limpeza e calibração automática dos sensores Memosens

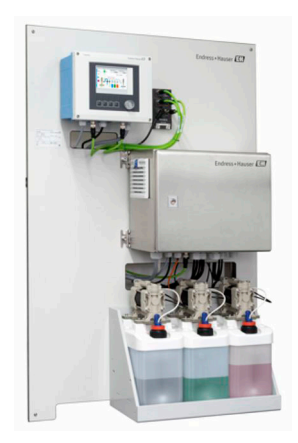

Este é o Resumo das Instruções de Operação e não substitui as Instruções de Operação pertencentes ao equipamento.

Informações detalhadas sobre o equipamento podem ser encontradas nas instruções de operação e em outras documentações disponíveis em:

- www.endress.com/device-viewer
- Smart phone/tablet: Endress+Hauser Operations App

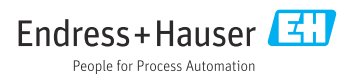

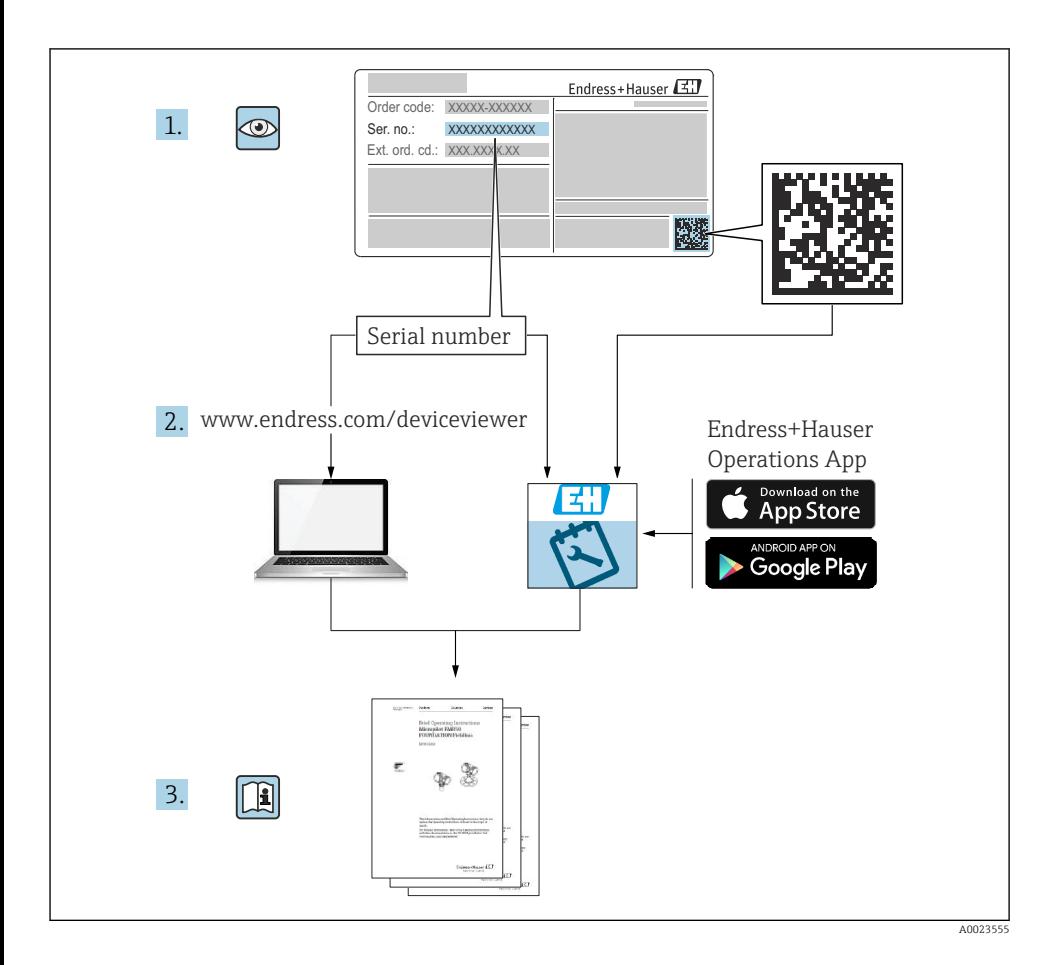

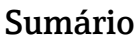

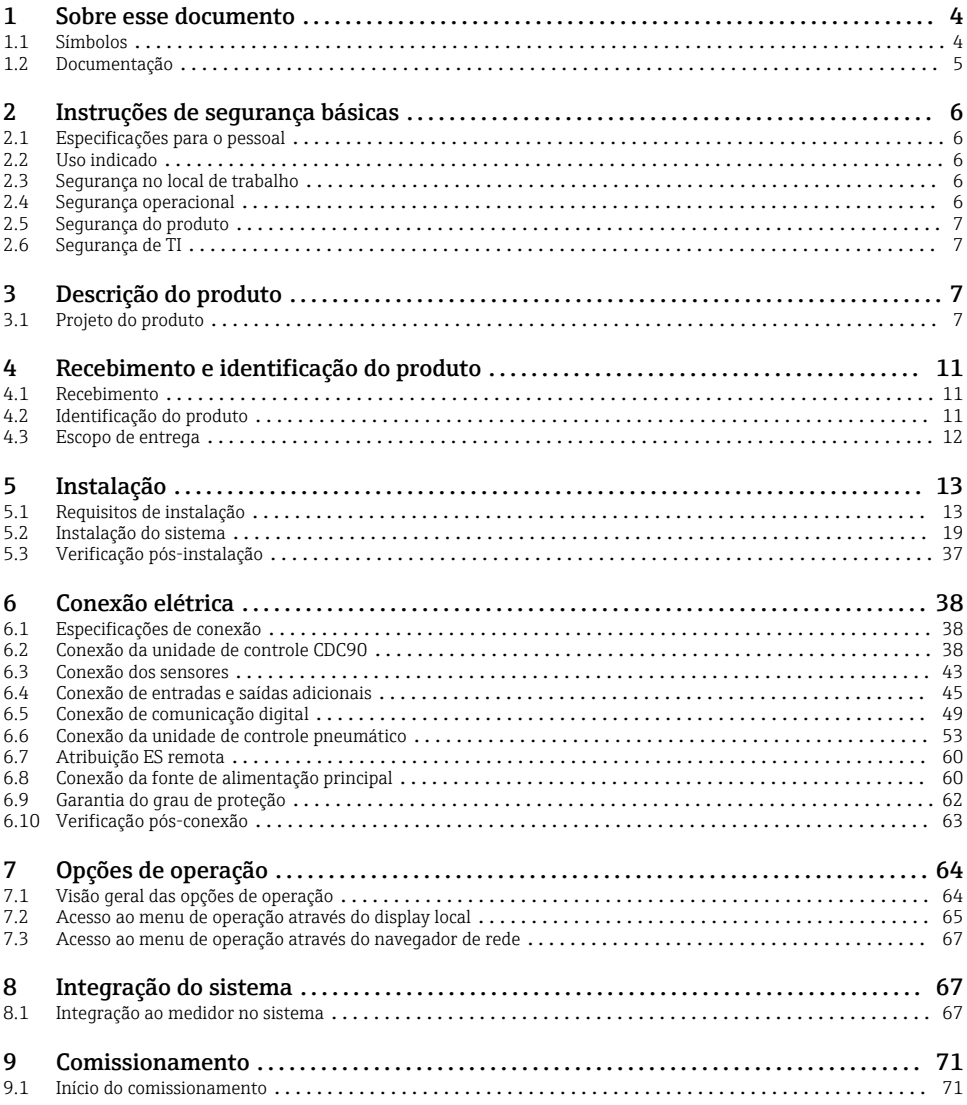

## <span id="page-3-0"></span>1 Sobre esse documento

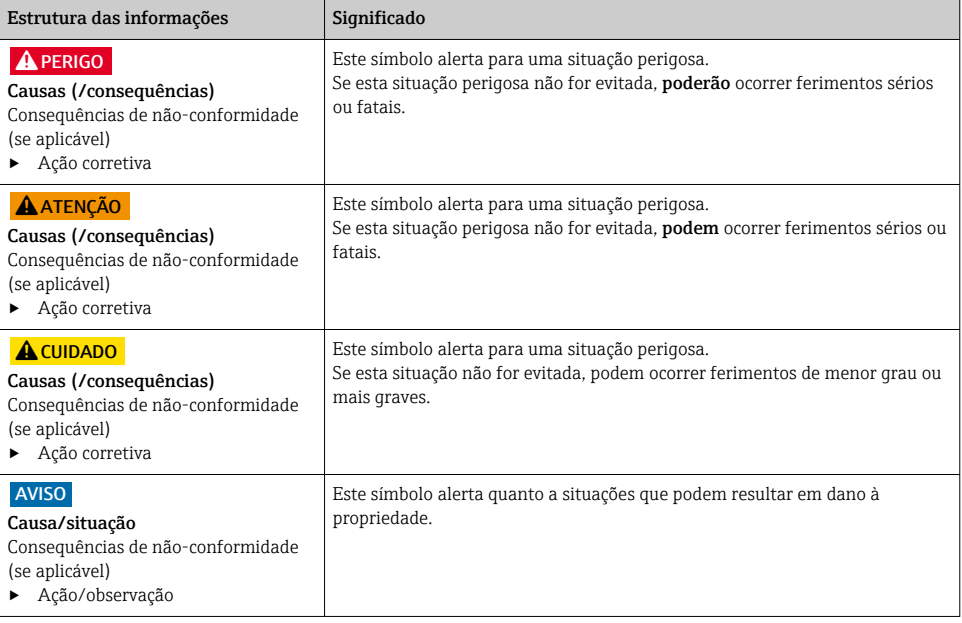

## 1.1 Símbolos

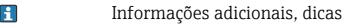

- Permitido ou recomendado  $\blacktriangledown$
- $\overline{\mathsf{x}}$ Não é permitido ou recomendado
- Consulte a documentação do equipamento
- Consulte a página 目
- $\nabla$ Referência ao gráfico
- Resultado de uma etapa

#### 1.1.1 Símbolos no equipamento

- $\triangle$ - $\Box$ Consulte a documentação do equipamento
- Não descartar produtos que apresentam esse símbolo como lixo comum. Ao invés disso, devolva-o para o  $\boxtimes$ fabricante para o descarte adequado.

## <span id="page-4-0"></span>1.2 Documentação

Os seguintes manuais que estão disponíveis nas páginas do produto na internet complementam estas do Resumo das Instruções de Operação:

- Instruções de operação para o Liquiline Control CDC90
	- Descrição do equipamento
	- Comissionamento
	- Operação
	- Descrição do software (excluindo menus do sensor; estes estão descritos em um manual separado - ver abaixo)
	- Diagnóstico e localização de falhas específicos do equipamento
	- Manutenção
	- Reparo e peças de reposição
	- Acessórios
	- Dados técnicos
- Instruções de operação para o Memosens, BA01245C
	- Descrição de software para entradas Memosens
	- Calibração de sensores Memosens
	- Diagnóstico e localização de falhas específicos do sensor

## <span id="page-5-0"></span>2 Instruções de segurança básicas

## 2.1 Especificações para o pessoal

- A instalação, comissionamento, operação e manutenção do sistema de medição podem ser executadas apenas por uma equipe técnica especialmente treinada.
- A equipe técnica deve estar autorizada pelo operador da fábrica a executar as atividades especificadas.
- A conexão elétrica deve ser executada apenas por um técnico eletricista.
- A equipe técnica deve ter lido e entendido estas Instruções de Operação, devendo segui-las.
- Os erros no ponto de medição devem ser reparados apenas pela equipe autorizada e especialmente treinada.

Reparos não descritos nas Instruções de operação fornecidos podem apenas ser executados diretamente pelo fabricante ou pela organização de manutenção.

## 2.2 Uso indicado

O Liquiline Control CDC90 é um sistema totalmente automático de medição, limpeza e calibração para sensores Memosens. O sistema é completamente equipado com cabos de fonte de alimentação e sistema de mangueiras.

## 2.2.1 Uso não indicado

O uso do equipamento para outro propósito além do que foi descrito, indica uma ameaça à segurança das pessoas e de todo o sistema de medição e, portanto, não é permitido.

O fabricante não é responsável por danos causados pelo uso impróprio ou não indicado.

## 2.3 Segurança no local de trabalho

Como usuário, você é responsável por estar em conformidade com as seguintes condições de segurança:

- Orientações de instalação
- Normas e regulamentações locais
- Regulamentações para proteção contra explosão

## Compatibilidade eletromagnética

- O produto foi testado quanto à compatibilidade eletromagnética de acordo com as normas europeias relevantes às aplicações industriais.
- A compatibilidade eletromagnética indicada aplica-se apenas a um produto que foi conectado de acordo com essas Instruções de operação.

## 2.4 Segurança operacional

## Antes do comissionamento de todo o ponto do medidor:

- 1. Verifique se todas as conexões estão corretas.
- 2. Certifique-se de que os cabos elétricos e conexões de mangueira estejam sem danos.
- 3. Não opere produtos danificados e proteja-os de operação acidental.

<span id="page-6-0"></span>4. Identifique os produtos danificados com falha.

#### Durante a operação:

‣ Se as falhas não puderem ser corrigidas: os produtos devem ser retirados de operação e protegidos contra operação acidental.

### A CUIDADO

#### Programas não desligados durante as atividades de manutenção.

Risco de ferimentos devido ao meio ou agente de limpeza!

- ‣ Feche qualquer programa que esteja ativo.
- ‣ Mude para o Modo de Serviço antes de remover os sensores da sonda.
- ‣ Caso seja necessário testar a função de limpeza enquanto a limpeza estiver em andamento, use roupas, óculos e luvas de proteção ou tome outras medidas adequadas para protegerse.

## 2.5 Segurança do produto

#### 2.5.1 Tecnologia avançada

O produto é projetado para satisfazer os requisitos de segurança mais avançados, foi devidamente testado e deixou a fábrica em condições de ser operado com segurança. As regulamentações relevantes e as normas internacionais foram observadas.

## 2.6 Segurança de TI

Nossa garantia é válida apenas se o equipamento for instalado e usado como descrito nas instruções de operação. O equipamento possui mecanismos de segurança para proteger contra alterações acidentais às suas configurações.

A segurança de TI está alinhada com as normas de segurança ao operador e são desenvolvidas para fornecer proteção extra ao equipamento e à transferência de dados do equipamento pelos próprios operadores.

## 3 Descrição do produto

## 3.1 Projeto do produto

O Controle CDC90 Liquiline completo é formado pelos seguintes componentes:

- Unidade de controle CDC90
- Unidade de controle pneumático
- Unidade do recipiente da bomba
- Seletora Ethernet

O sistema está disponível em diferentes versões. Aqui, uma visão geral completa abrangendo todos os módulos do sistema.

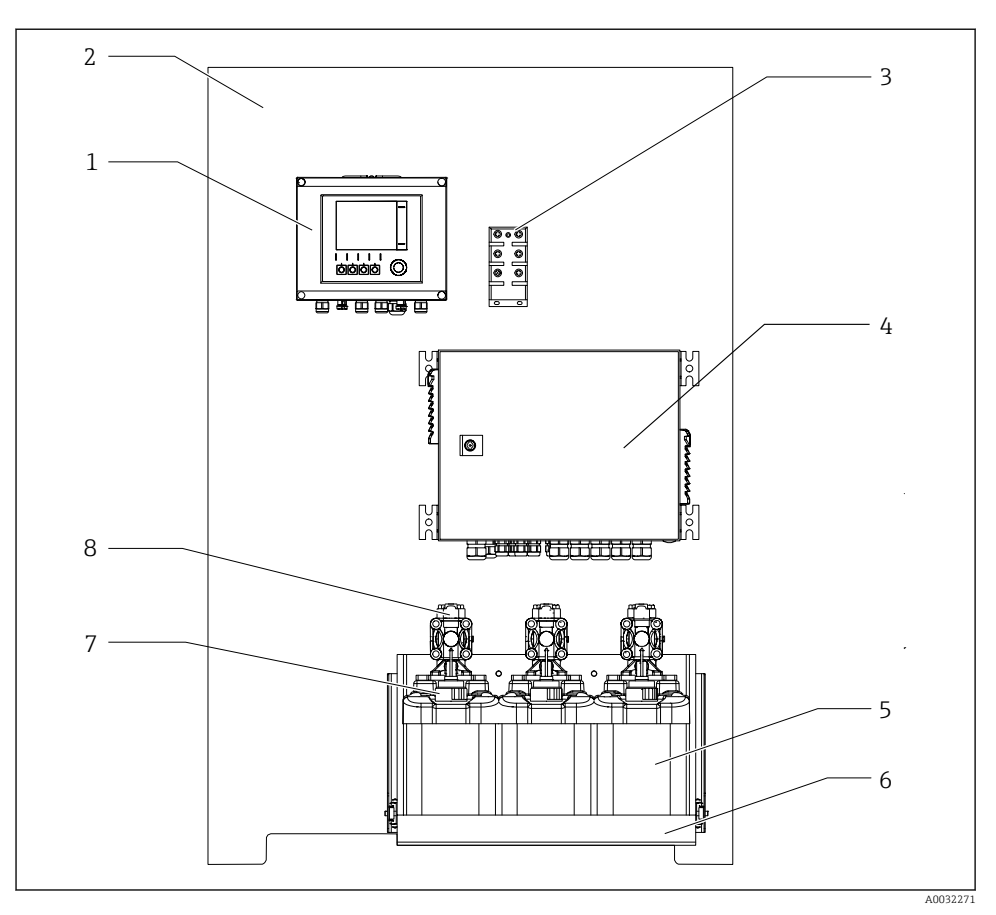

#### *1 Visualização total do CDC90*

- *Unidade de controle CDC90 5 Recipiente para soluções buffer e*
- *Placa de montagem 6 Suporte do recipiente*
- *Seletora Ethernet 7 Chave boia*
- *Unidade de controle pneumático 8 Bombas*
- *para limpeza*
- 
- -

#### 3.1.1 Visão geral da unidade de controle pneumático

### 1º ponto de medição

A unidade de controle pneumático controla ar, líquidos e eletricidade. A fonte de alimentação se aplica aqui, por exemplo.

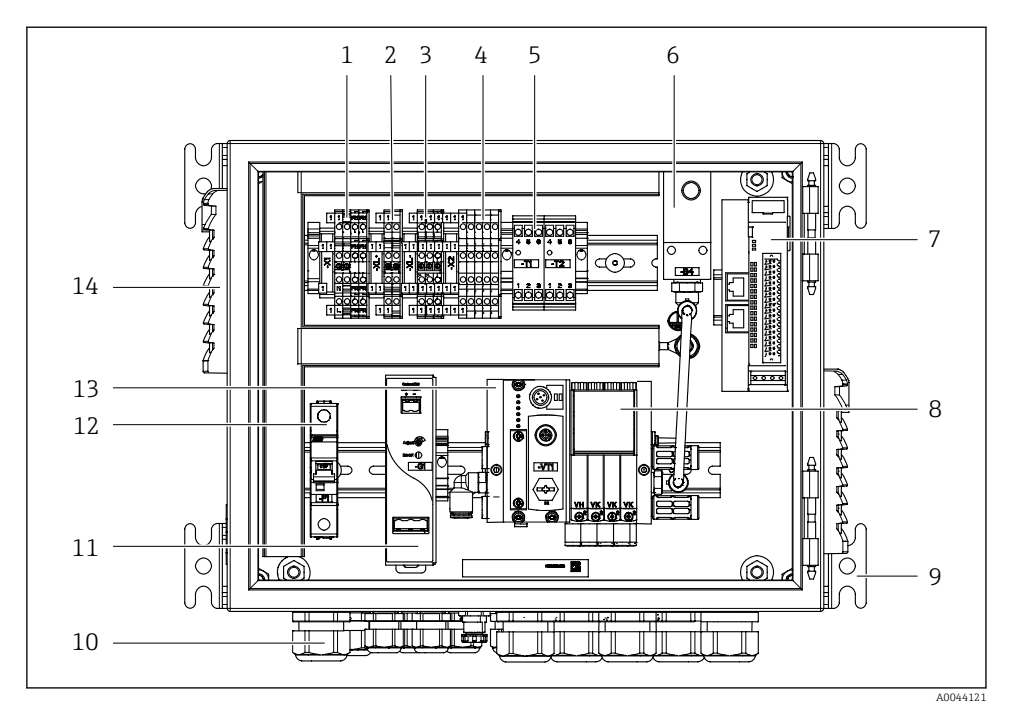

 *2 Unidade de controle pneumático para um ponto de medição*

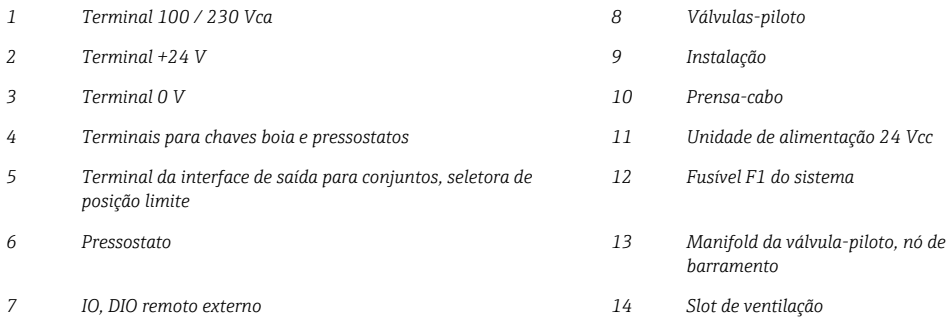

#### 2º ponto de medição

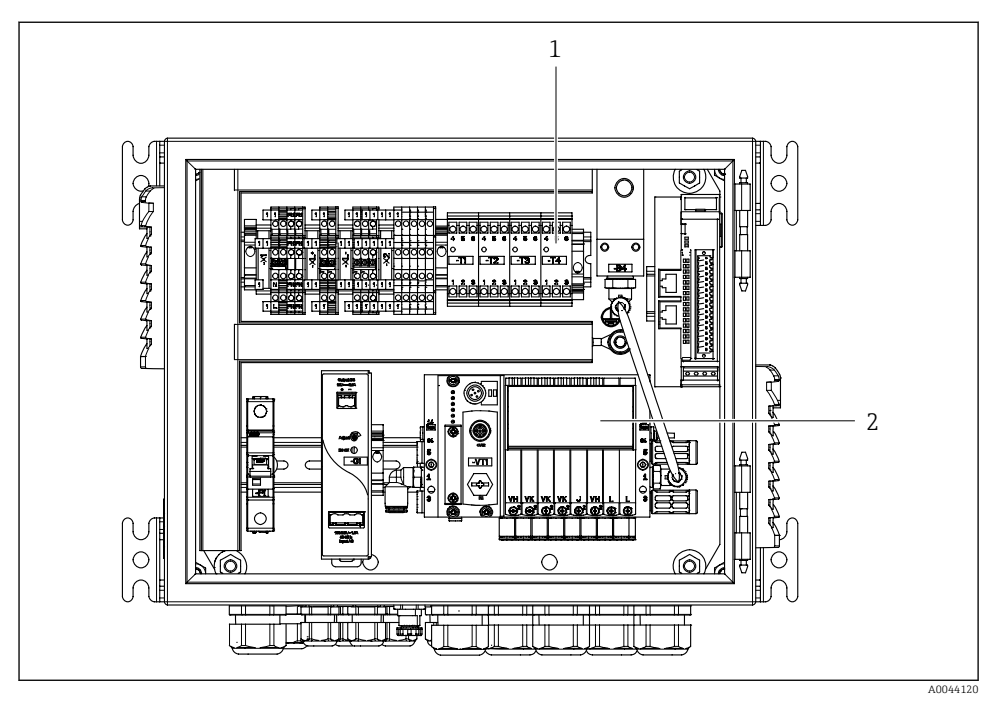

- *3 Unidade de controle pneumático para um 2º ponto de medição*
- *1 Extensão dos terminais de interface de saída para um 2º ponto de medição*
- *2 Extensão das válvulas-piloto para um 2º ponto de medição*

## <span id="page-10-0"></span>4 Recebimento e identificação do produto

### 4.1 Recebimento

- 1. Verifique se a embalagem está sem danos.
	- Notificar o fornecedor sobre quaisquer danos à embalagem. Manter a embalagem danificada até que a situação tenha sido resolvida.
- 2. Verifique se o conteúdo está sem danos.
	- Notificar o fornecedor sobre quaisquer danos ao conteúdo da entrega. Manter os produtos danificados até que a situação tenha sido resolvida.
- 3. Verificar se a entrega está completa e se não há nada faltando.
	- Comparar os documentos de envio com seu pedido.
- 4. Embalar o produto para armazenagem e transporte, de tal modo que esteja protegido contra impacto e umidade.
	- A embalagem original oferece a melhor proteção. Certifique-se de estar em conformidade com as condições ambientais permitidas.

Se tiver quaisquer perguntas, entrar em contato com seu fornecedor ou seu centro de vendas local.

## 4.2 Identificação do produto

#### 4.2.1 Etiqueta de identificação

A etiqueta de identificação fornece as seguintes informações sobre seu equipamento:

- Identificação do fabricante
- Código de pedido
- Número de série
- Condições de processo e ambiente
- Valores de entrada e saída
- Informações de segurança e avisos
- ‣ Comparar as informações da placa de identificação com os do seu pedido.

#### 4.2.2 Identificação do produto

#### Página do produto

www.endress.com/cdc90

#### Interpretação do código de pedido

O código de pedido e o número de série de seu produto podem ser encontrados nos seguintes locais:

- Na etiqueta de identificação
- Nos papéis de entrega

#### <span id="page-11-0"></span>Obtenção de informação no produto

- 1. Vá para [www.endress.com](https://www.endress.com).
- 2. Pesquisar página (símbolo da lupa): Insira um número de série válido.
- 3. Pesquisar (lupa).
	- A estrutura do produto é exibida em uma janela pop-up.
- 4. Clique na visão geral do produto.
	- Surge uma nova janela. Aqui, preencha as informações referentes ao seu equipamento, incluindo a documentação do produto.

## 4.3 Escopo de entrega

O escopo de entrega inclui:

- 1 unidade de controle CDC90 na versão solicitada
- 1 unidade de controle pneumático
- Até 3 recipientes com bombas para fornecimento de solução de limpeza e buffer de calibração
- Até 3 chaves boia, completas com cabo para os recipientes
- 1 bloco de lavagem com suporte para instalação na sonda de processo
- 2 pacotes de mangueira para ar comprimido e líquido; 3 pacotes de mangueira caso haja mais de um ponto de medição
- 1 x Resumo das instruções de operação (cópia impressa)
- Canal adaptador G 1/4" para mangueira de 6/8 mm (ID/OD) para conexões de enxágue da sonda: x 2 para 1 ponto de medição/ x 4 para 2 pontos de medição
- Dispositivo USB
- No caso de 2 pontos de medição: 1 válvula de mudança para controlar a alimentação do meio para as duas sondas

As sondas são pré-montadas em uma placa de montagem e pré-conectadas.

‣ Em caso de dúvidas:

Entre em contato com seu fornecedor ou sua central local de vendas.

## <span id="page-12-0"></span>5 Instalação

## 5.1 Requisitos de instalação

O equipamento é destinado para montagem em parede.

Montagem em parede como: Painel

### 5.1.1 Local de instalação

Note o seguinte ao erguer o equipamento:

- 1. Verifique se a parede tem suficiente capacidade para a carga e se é totalmente perpendicular.
- 2. Proteja o equipamento contra aquecimento adicional (por ex., de aquecedores).
- 3. Proteja o equipamento contra vibrações mecânicas.

#### 5.1.2 Dimensões

#### Dimensões da unidade de controle CDC90

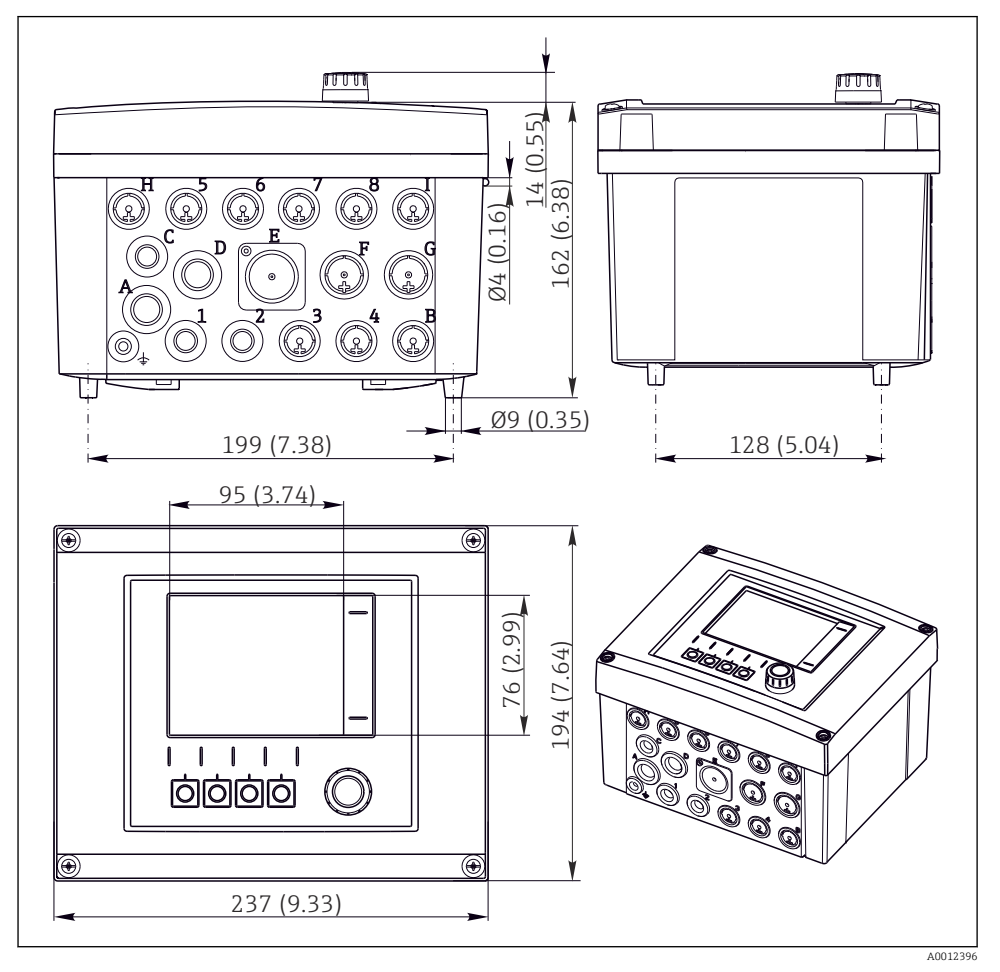

 *4 Dimensões de invólucro de campo em mm (pol.)*

#### Dimensões da unidade de controle pneumático

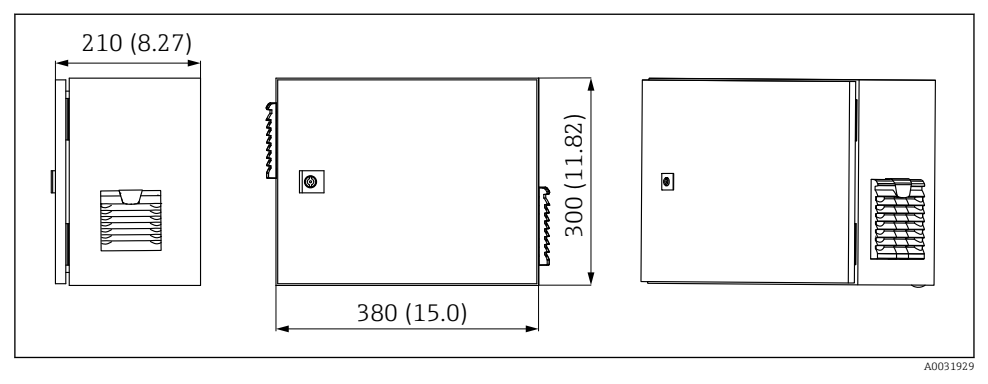

 *5 Dimensões da unidade de controle pneumático em mm (pol.)*

### Dimensões do suporte de recipiente

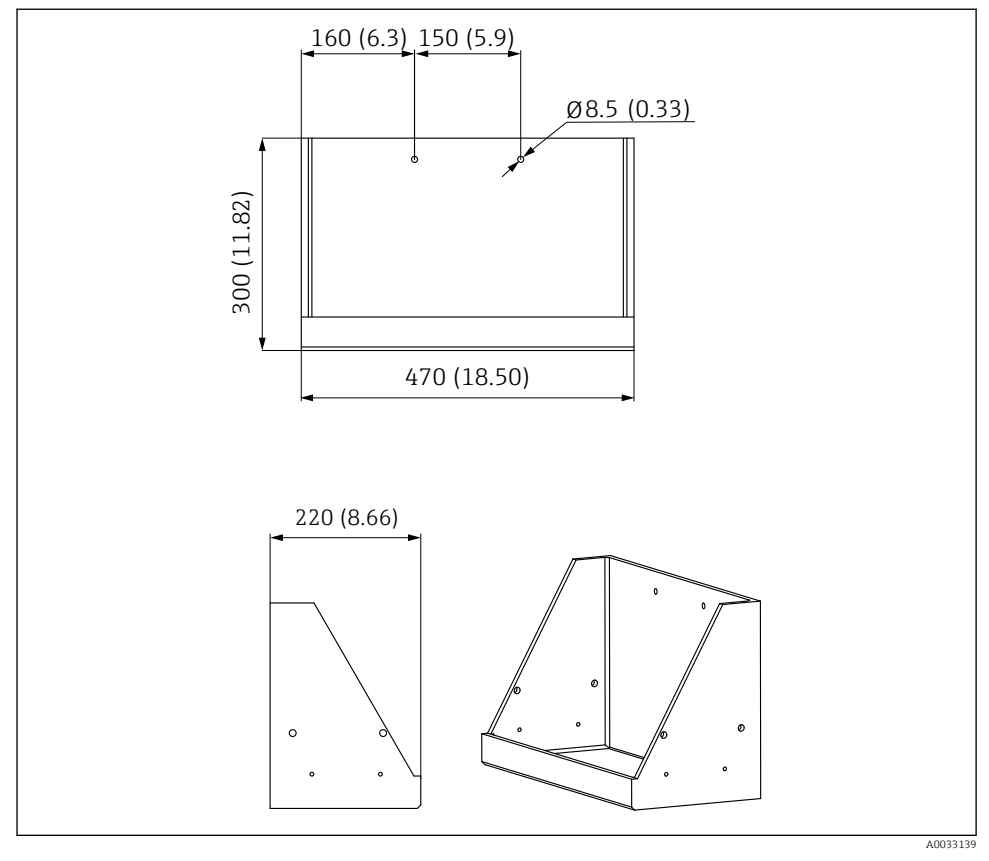

 *6 Dimensões do suporte de recipiente em mm (pol.)*

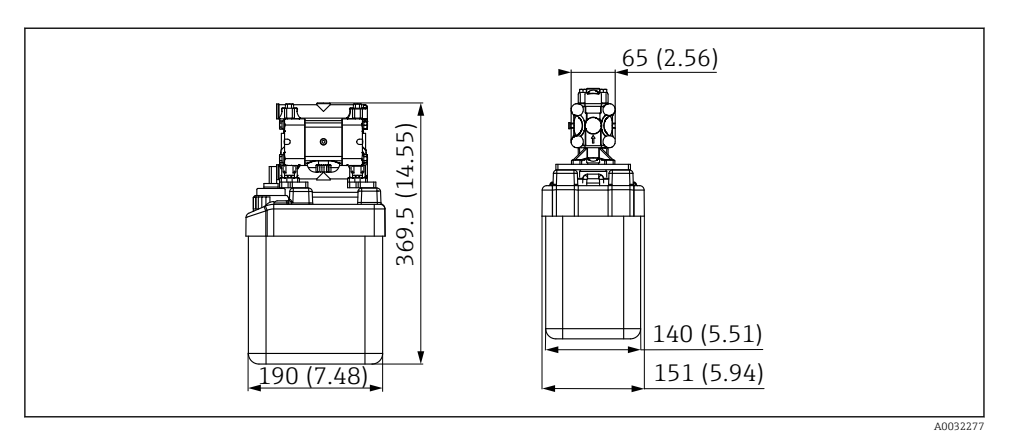

 *7 Dimensões do recipiente com bomba em mm (pol.)*

#### Dimensões do bloco de lavagem e válvula de mudança

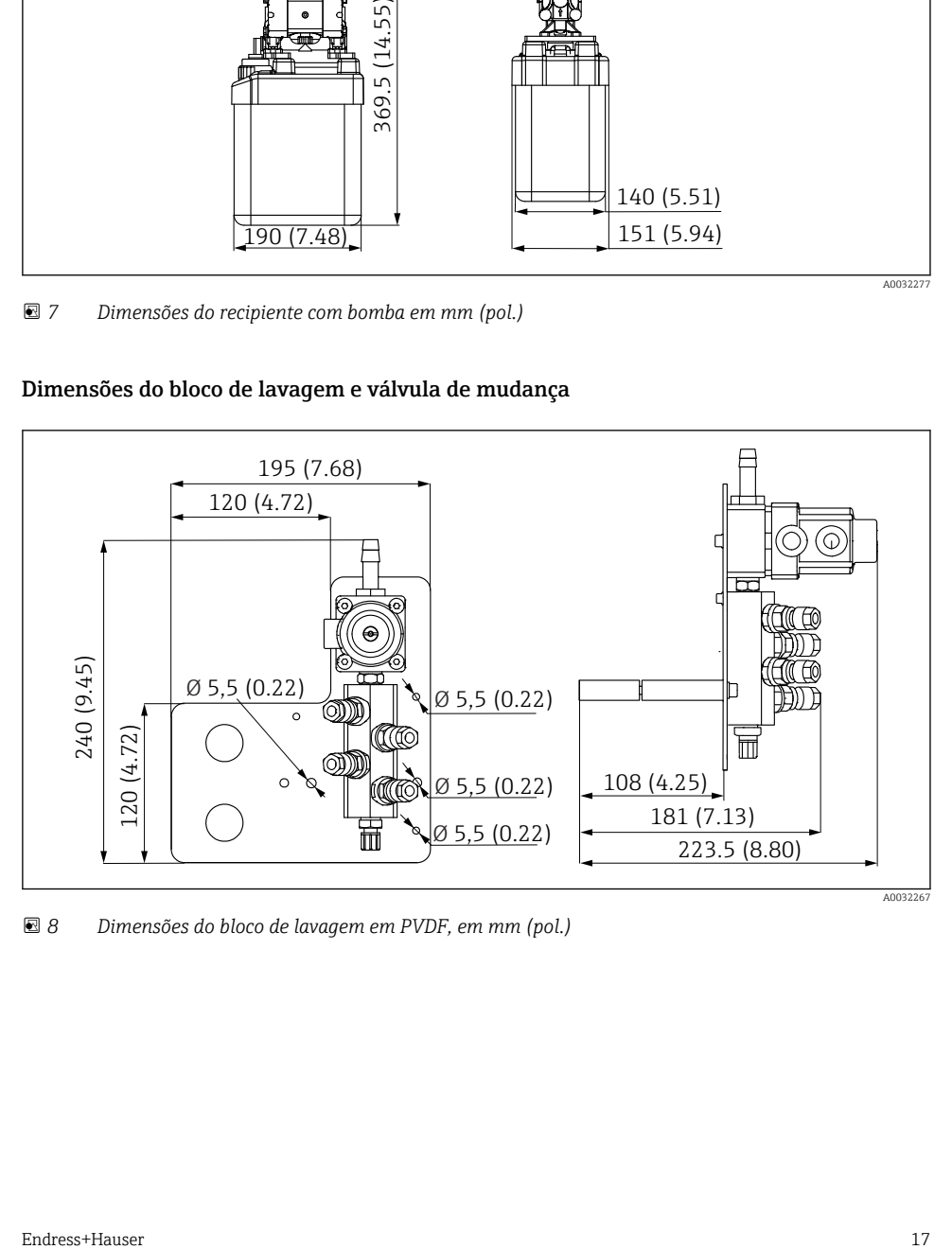

 *8 Dimensões do bloco de lavagem em PVDF, em mm (pol.)*

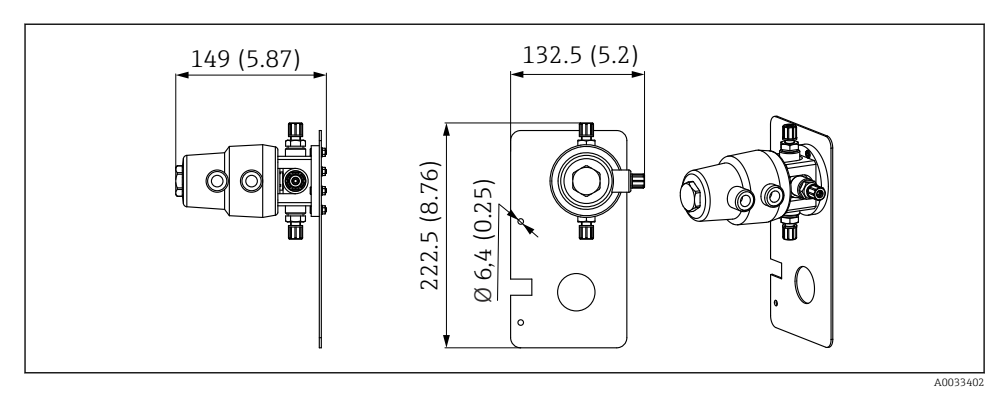

 *9 Dimensões para válvula de mudança, 2º ponto de medição em mm (pol.)*

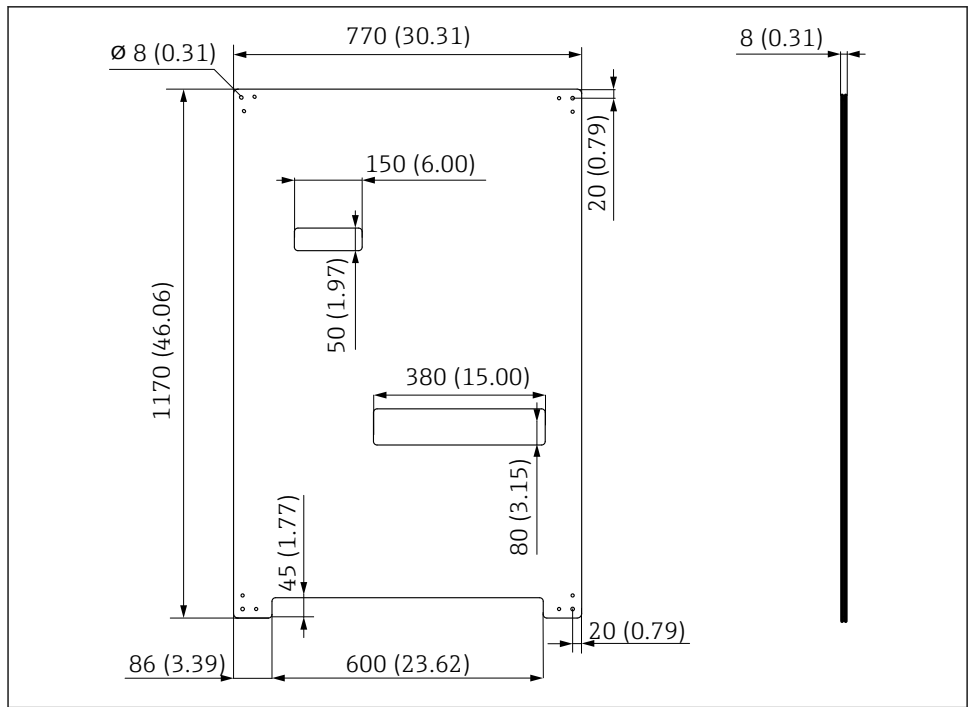

#### Dimensões da placa de montagem

A0031946

 *10 Dimensões da placa de montagem em mm (pol.)*

## <span id="page-18-0"></span>5.2 Instalação do sistema

#### 5.2.1 Instalação em parede

### A CUIDADO

#### Risco de ferimentos

O peso da unidade pode causar esmagamento ou outros ferimentos.

- ‣ Instale o equipamento em pares.
- ‣ Use uma ferramenta de instalação adequada.

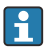

As sondas são pré-montadas em uma placa de montagem e pré-conectadas.

Luvas distanciadoras (30 mm (1.2 in) distância) estão inclusas no escopo de entrega para fixar a placa de montagem na parede.

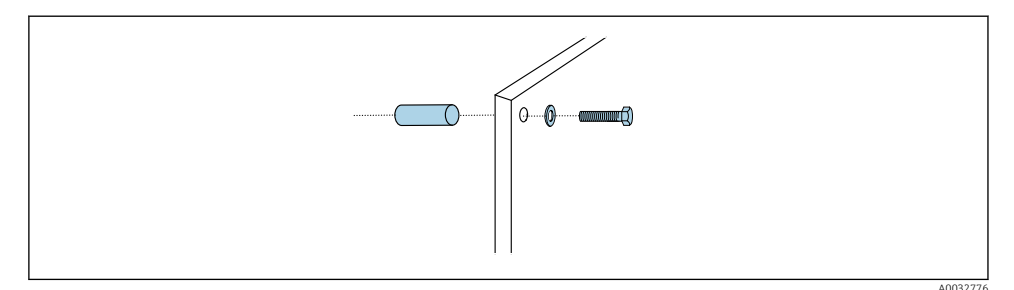

 *11 Instalação em parede*

A placa de montagem possui perfurações para o suporte na parede. Os conectores e parafusos de parede devem ser fornecidos pelo cliente.

‣ Instale a placa de montagem nos furos de fixação fornecidos para esse fim e use as luvas distanciadoras.

#### 5.2.2 Comprimento máximo da mangueira e do cabo para um ponto de medição

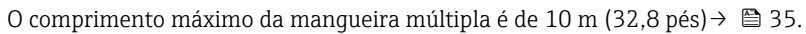

‣ Encurte as mangueiras se necessário.

### AVISO

#### O bloco de lavagem funciona a seco.

Se o bloco de lavagem for instalado abaixo dos contêineres, as válvulas do bloco de lavagem abrem devido à pressão do líquido e os contêineres estarem vazios.

‣ Sempre instale o bloco de lavagem e a sonda acima dos recipientes.

#### 5.2.3 Suporte da mangueira múltipla

Os suportes para mangueiras múltiplas são incluídos no escopo de entrega. As buchas, parafusos e arruelas devem ser fornecidos pelo cliente.

f

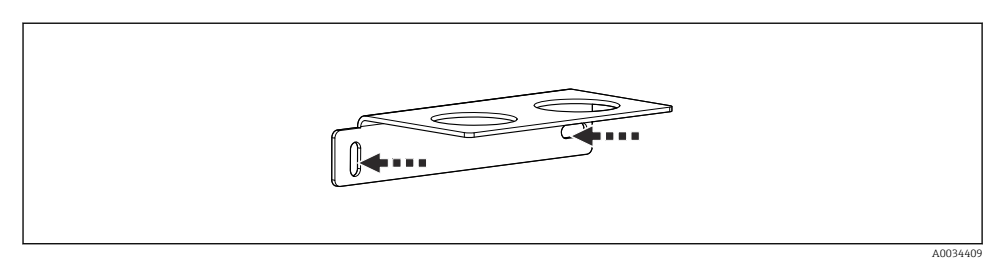

 *12 Suporte da mangueira múltipla*

‣ Aparafuse o suporte da mangueira múltipla na parede com arruelas.

#### 5.2.4 Fixe o bloco de lavagem na sonda

#### A CUIDADO

#### Risco de ferimentos

Podem ocorrer lesões por esmagamento ou outros ferimentos.

‣ Use uma ferramenta de instalação adequada, ex. uma chave Allen.

#### Suporte do bloco de lavagem na sonda

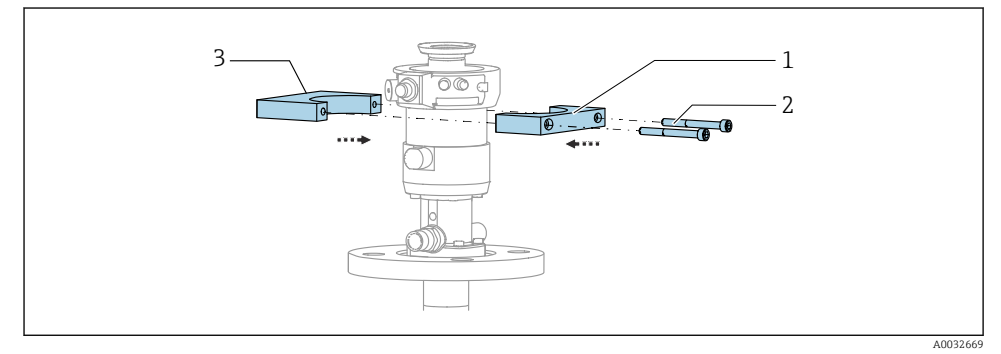

 *13 Instalação do suporte do bloco de lavagem*

- 1. Instale uma metade do suporte do bloco de lavagem (1) no cilindro da sonda.
- 2. Instale a outra metade (3) no cilindro da sonda pelo outro lado.
- 3. Conecte o suporte do bloco de lavagem usando os parafusos (2) fornecidos.

#### Bloco de lavagem no suporte do bloco de lavagem

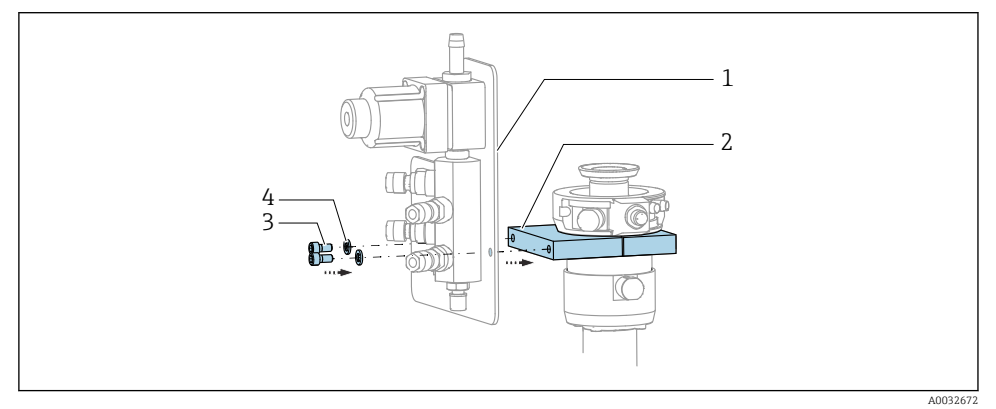

‣ Fixe o painel do bloco de lavagem (1) ao suporte do bloco de lavagem (2) usando os parafusos (3) e as arruelas (4) fornecidos.

#### Fixação da mangueira múltipla no bloco de lavagem

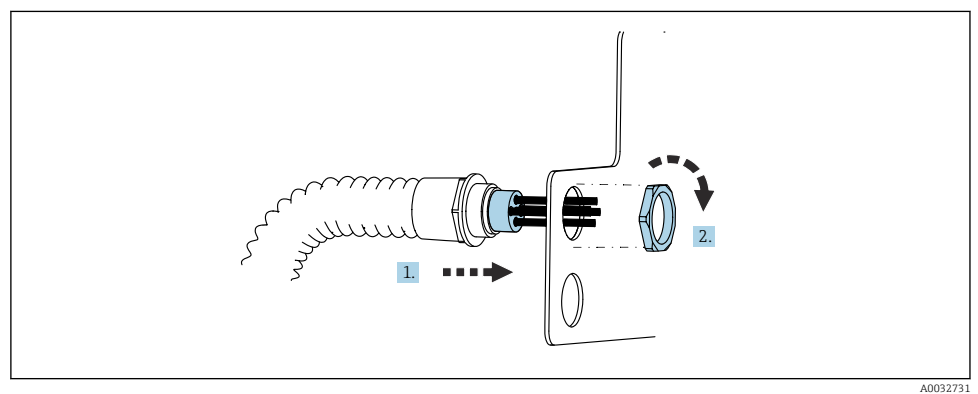

- 1. Passe as mangueiras pela abertura na placa do bloco de lavagem.
- 2. Use a outra parte para prender o prensa-cabo.

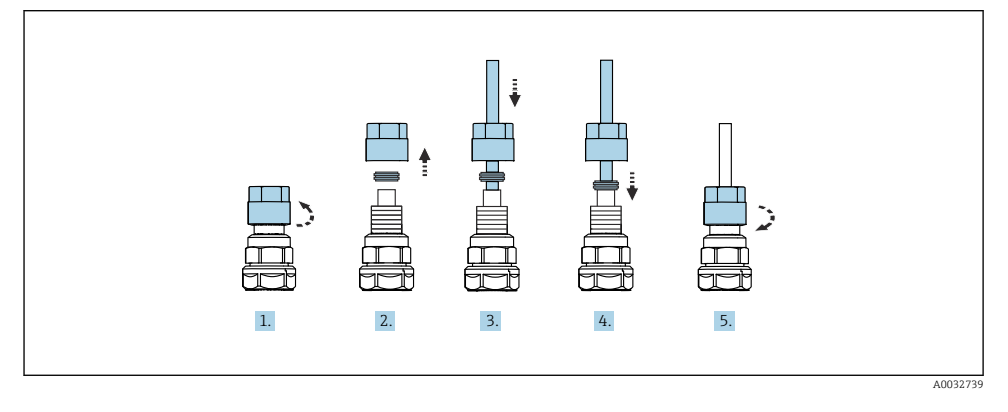

#### Conecte as mangueiras individuais na mangueira múltipla à válvula do bloco de lavagem

- 1. Solte a porca de união da válvula.
- 2. Remova a porca de união e o anel da braçadeira localizado sob ela.
- 3. Passe a mangueira pela porca de união e pelo anel da braçadeira para dentro da válvula.
- 4. Usando o anel da braçadeira, prenda a mangueira à válvula pressionando-o levemente.
- 5. Coloque a porca de união novamente na válvula.
	- Agora a mangueira está firmemente posicionada na válvula.

#### 5.2.5 Instalação da válvula de mudança para o 2º ponto de medição

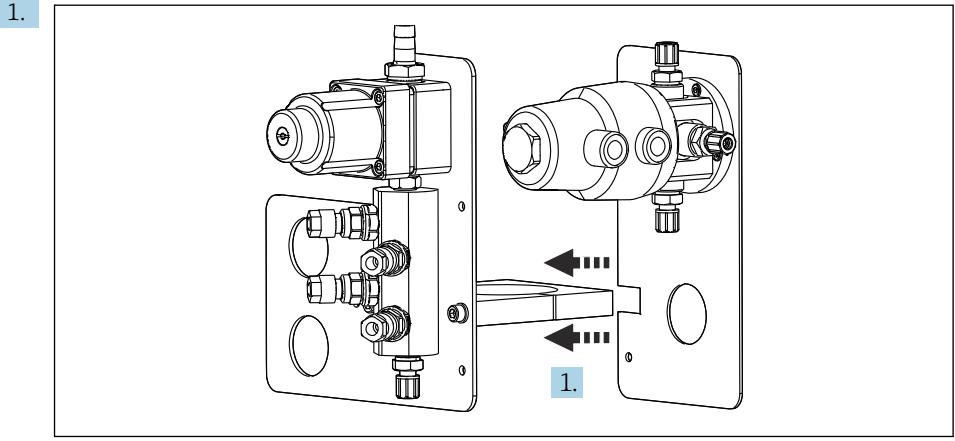

A0033444

Direcione a placa de montagem com a válvula de mudança ao longo do suporte do bloco de lavagem.

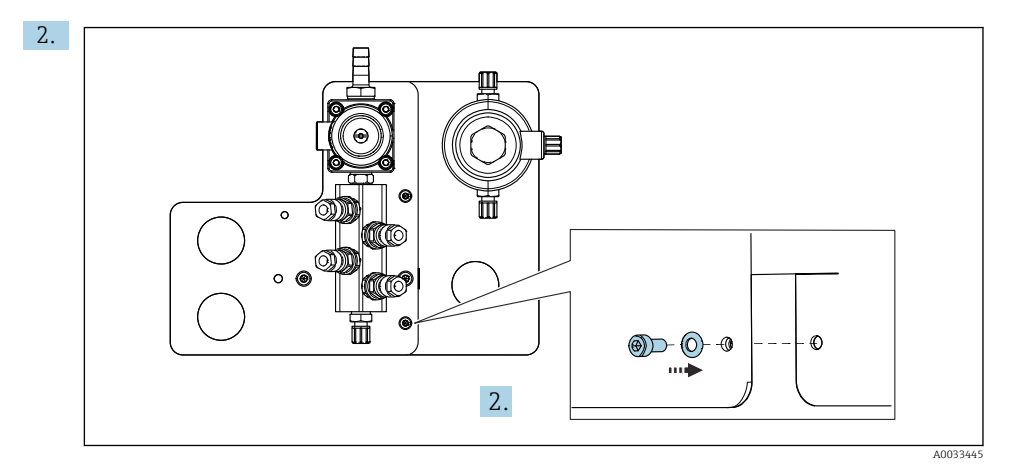

Conecte as duas partes usando os parafusos fornecidos.

#### 5.2.6 Conexão mecânica

#### **A** CUIDADO

#### Bombas muito ruidosas

O barulho proveniente das bombas pode machucar os ouvidos.

‣ Use protetores auriculares nas imediações das bombas.

#### Conexão do meio e ar comprimido

#### *Diagrama de conexão da mangueira*

O sistema contém um pacote de mangueiras que compreende: Mangueiras de ar comprimido e de lavagem

#### **A**CUIDADO

#### A água com temperatura excessiva danifica as mangueiras de lavagem.

Risco de ferimentos devido à descarga de vapor de água.

‣ Certifique-se de que a temperatura da água não exceda 60 °C (140 °F).

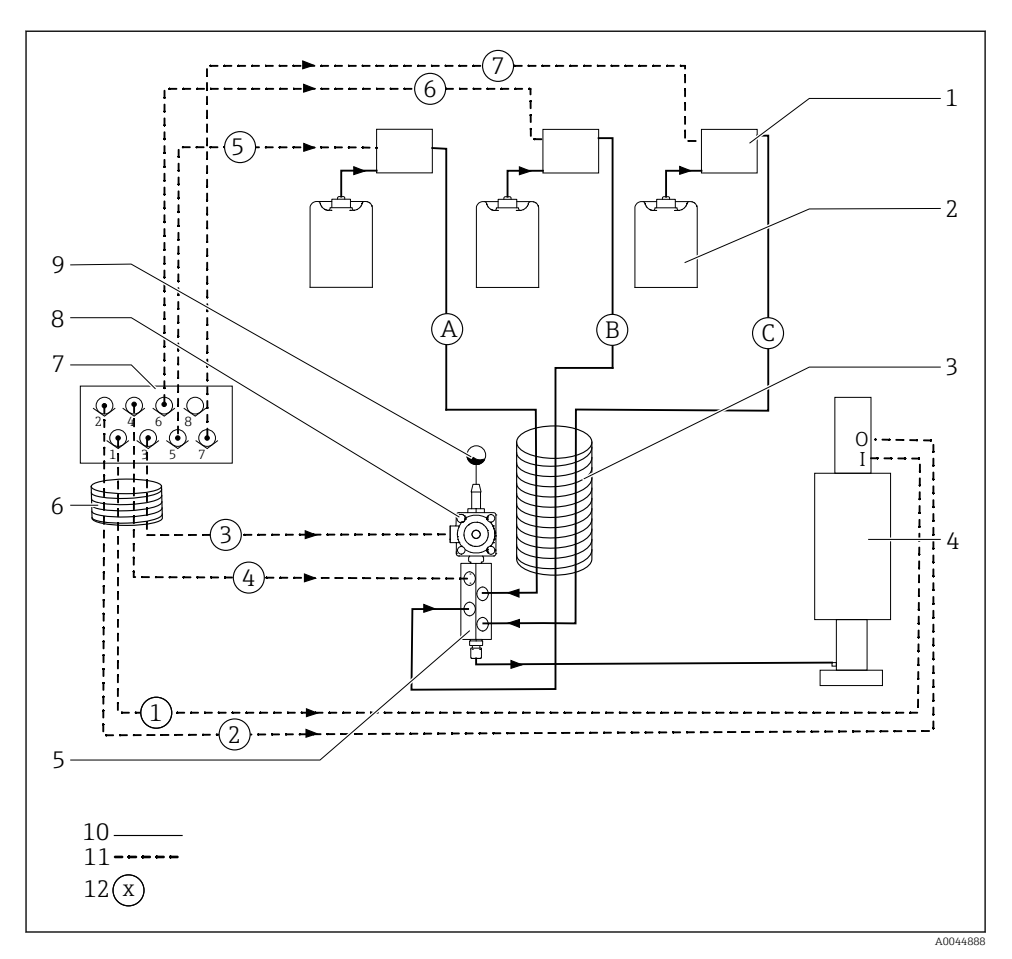

 *14 Diagrama de conexão de mangueiras para meio e ar comprimido para um ponto de medição*

- 
- 
- *Mangueira múltipla M2 9 Conexão de água*
- *Sonda (conexão I = medição, conexão O = serviço) 10 Líquido*
- *Bloco de lavagem 11 Ar comprimido*
- *Mangueira múltipla M1 12 Nome da mangueira*
- *Bombas 1-3 7 Manifold da válvula-piloto na unidade de controle pneumático (visto por baixo)*
- *Recipiente 1-3 8 Válvula de processo*
	-
	-
	-
	-

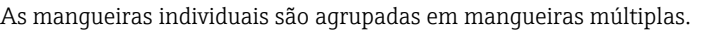

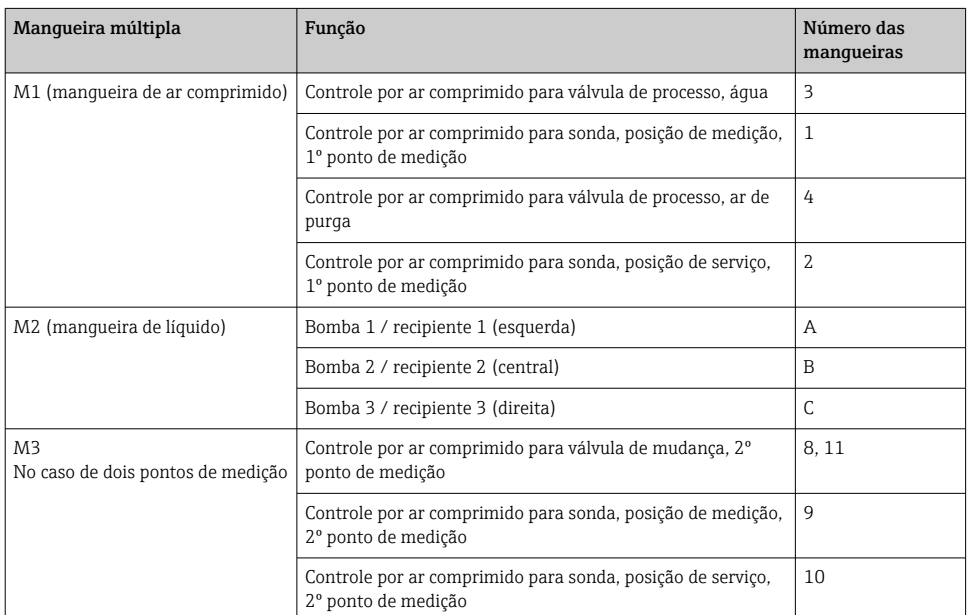

#### Conexão do fornecimento de ar comprimido

#### Fornecimento de ar comprimido

Ao conectar, preste atenção aos seguintes pontos:

- A linha de ar comprimido deve ser fornecida pelo cliente.
- O ar comprimido é de 4 a 6 bar (58 a 87 psi).
- A pressão de operação ideal do ar é de 6 bar (87 psi)
- O ar deve ser filtrado (50 µm) e livre de óleo e condensados.
- O diâmetro interno deve ser de pelo menos 6 mm (0,24 pol.).
- O diâmetro externo deve ser de pelo menos 8 mm (0,31 pol.).

#### *Especificação da mangueira*

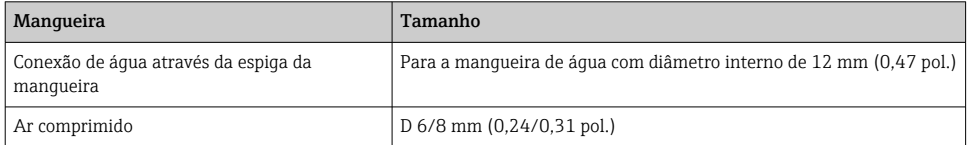

#### Conexão na unidade de controle pneumática

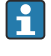

O sistema de mangueiras para o fornecimento interno de ar comprimido na unidade de controle pneumática já é conectado de fábrica.

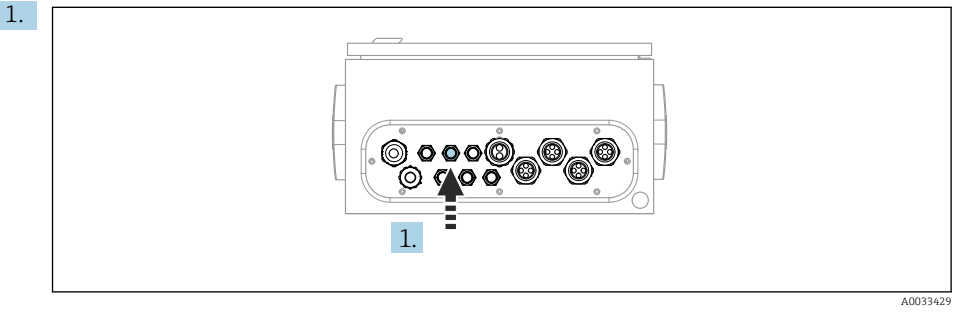

Passe a mangueira para o fornecimento externo de ar comprimido dentro do prensacabo fornecido na unidade de controle pneumática.

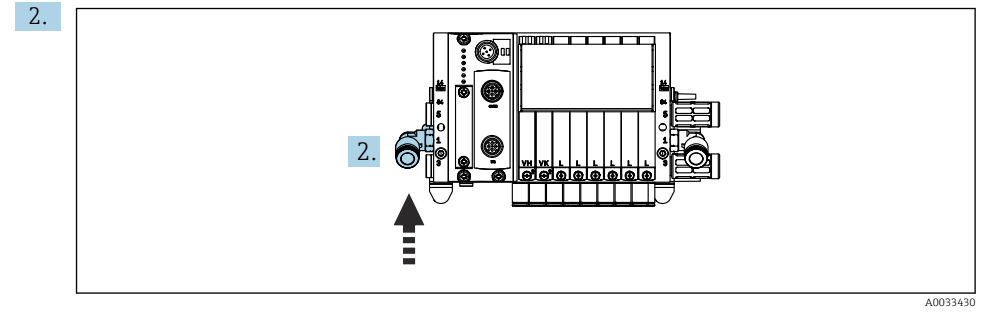

Conecte a mangueira para o fornecimento de ar comprimido ao fornecimento do manifold da válvula-piloto.

#### Conexão de mangueiras múltiplas

*M1- mangueiras de ar da unidade de controle pneumática ao bloco de lavagem e à sonda*

#### Conexão M1 na unidade de controle pneumática

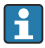

As mangueiras de ar comprimido para as válvulas-piloto na unidade de controle pneumático estão conectadas de fábrica.

As mangueiras de ar para as válvulas-piloto estão localizadas no pacote de mangueiras da mangueira múltipla M1.

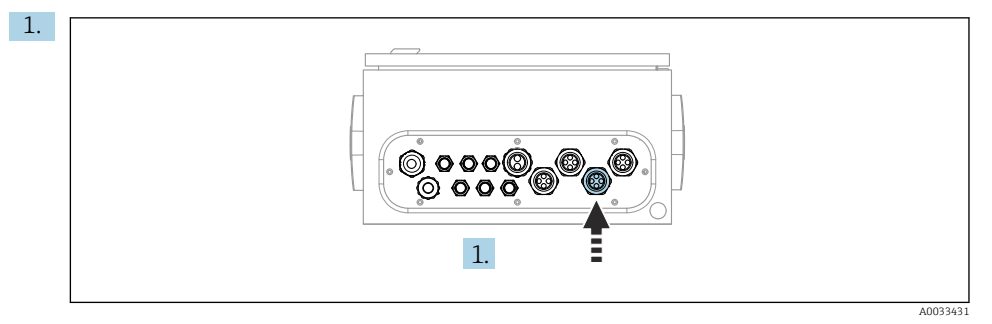

Passe as mangueiras 1, 2, 3 e 4 da mangueira múltipla M1 dentro do prensa-cabos fornecido na unidade de controle pneumático.

2. Conecte as mangueiras ao manifold da válvula-piloto do seguinte modo:

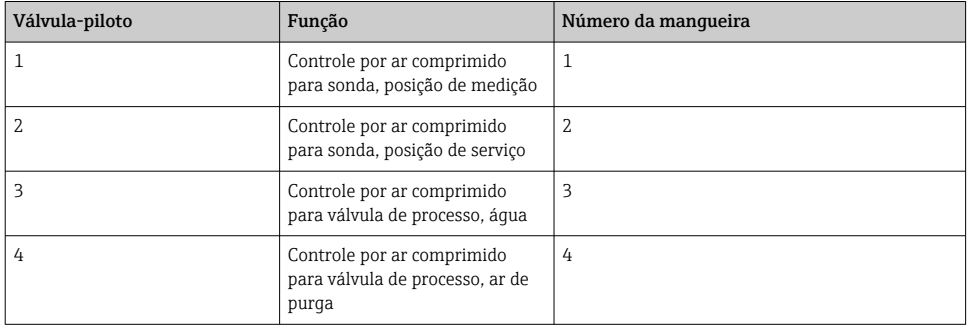

#### Conexões M1 na sonda e bloco de lavagem

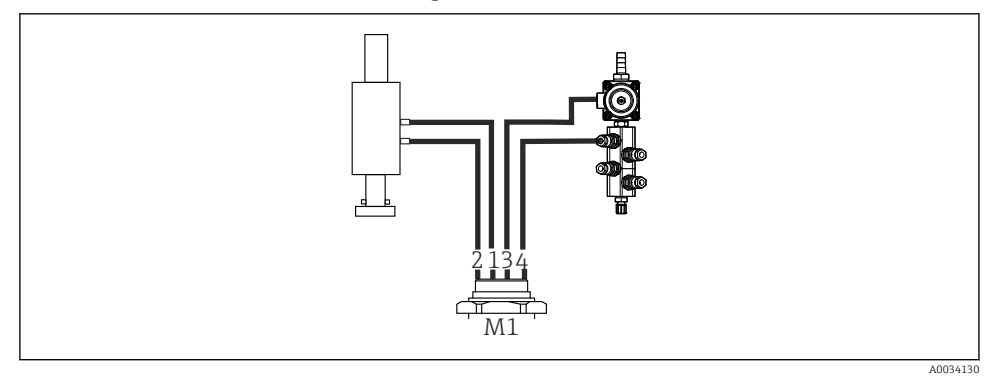

 *15 Conexões M1 na sonda e bloco de lavagem*

3. Conecte a mangueira 1 à conexão para mover a sonda na posição de medição.

- 4. Conecte a mangueira 2 à conexão para mover a sonda na posição de serviço.
- 5. Conecte a mangueira 3 à unidade de controle por ar comprimido para a válvula de processo para água no bloco de lavagem.
- 6. Conecte a mangueira 4 (unidade de controle por ar comprimido para a válvula de processo para ar de purga) à válvula para ar de purga no bloco de lavagem.

#### *Conexão nas sondas CPA87x e CPA471/472/472D/475*

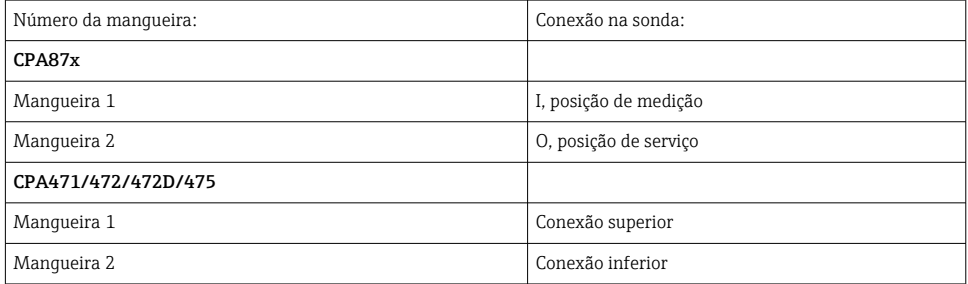

### Conexão da sonda CPA473/474

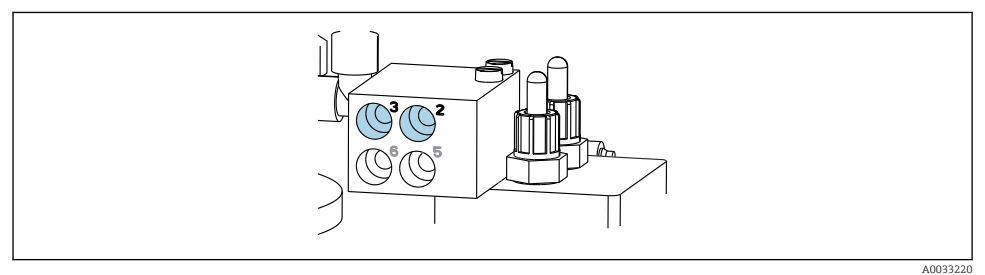

#### ‣ Conecte as mangueiras do seguinte modo:

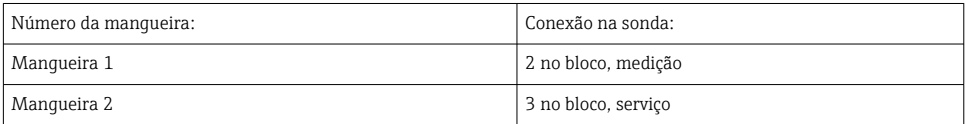

*M2- mangueiras líquidas das bombas para o bloco de lavagem*

#### Conexão M2 às bombas

As mangueiras para fornecimento de líquido ao bloco de lavagem estão localizadas no pacote de mangueiras da mangueira múltipla M2.

1. Conecte as mangueiras às bombas da esquerda para a direita do seguinte modo:

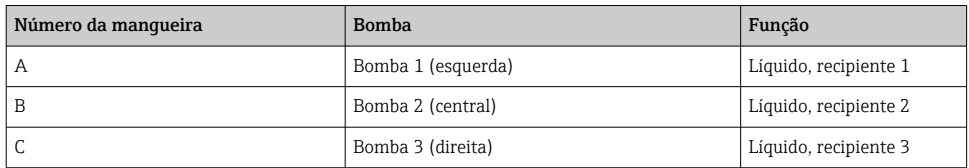

2. Conecte as mangueiras do seguinte modo para o transporte do agente de limpeza e buffer na bomba:

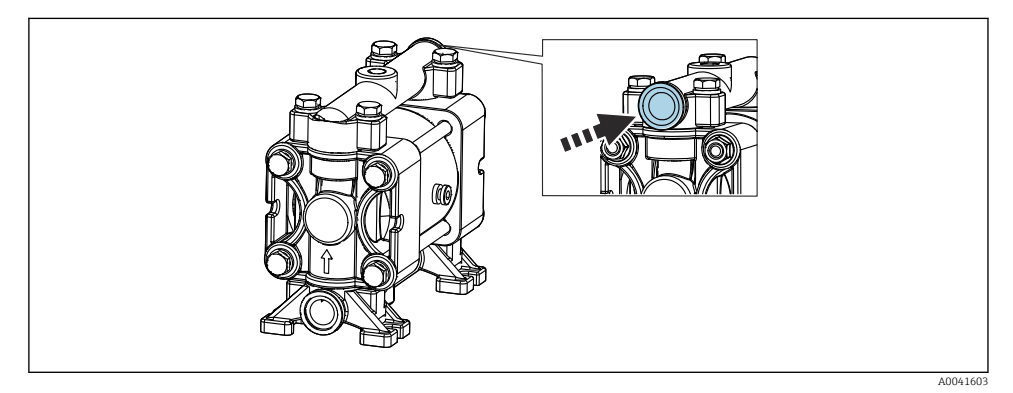

#### *16 Conexão do meio*

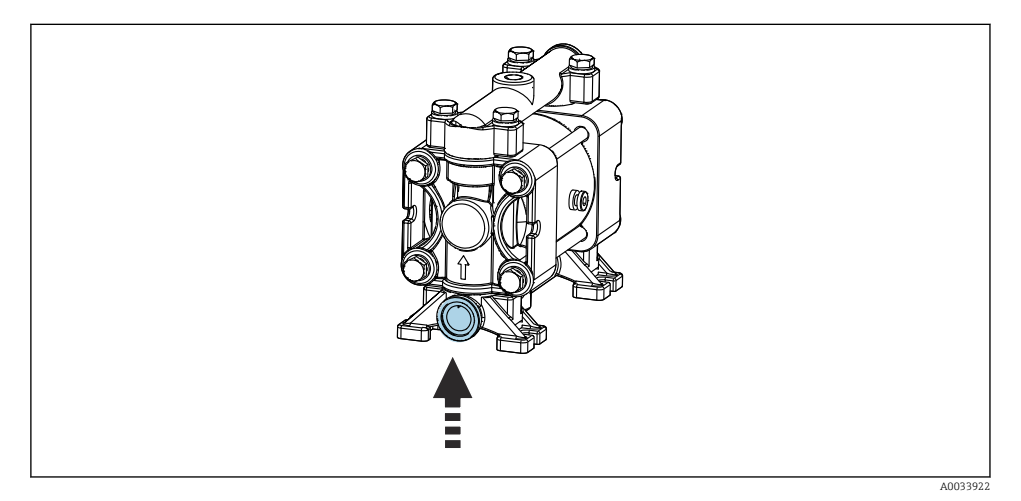

 *17 Conexão da chave boia*

#### Conexão M2 ao bloco de lavagem

‣ Conecte as mangueiras das bombas para as válvulas no bloco de lavagem do seguinte modo:

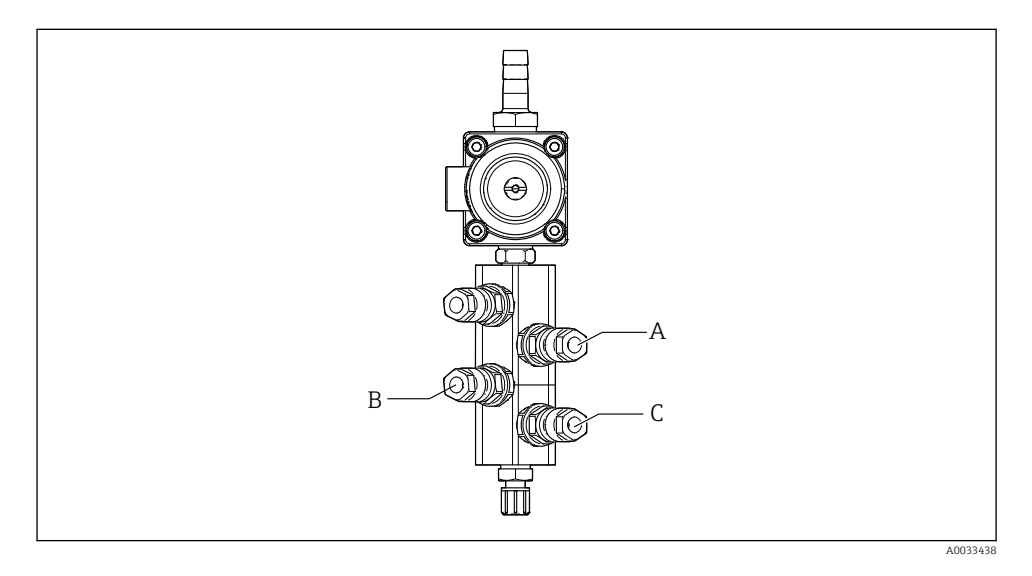

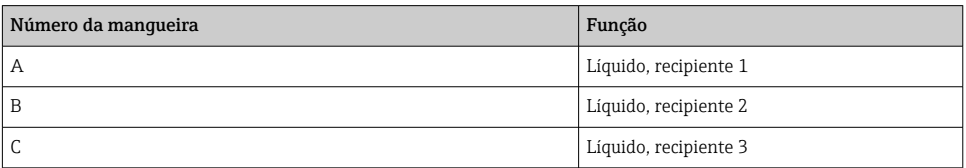

*M3 (2º ponto de medição)- mangueiras de ar da unidade de controle pneumática à válvula de mudança e a sonda do 2º ponto de medição*

### Conexão M3 na unidade de controle pneumática

As mangueiras nas válvulas-piloto na unidade de controle pneumático estão conectadas de fábrica.

O pacote de mangueiras da mangueira múltipla M3 contém as seguintes mangueiras:

- Ativação da válvula de mudanças
- Retração da sonda

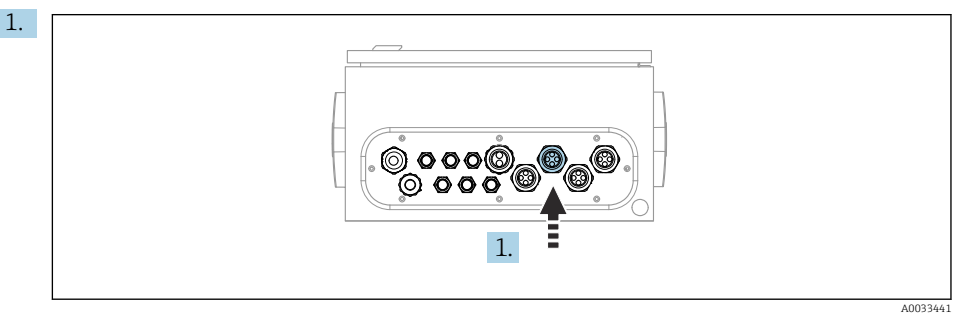

Passe as mangueiras da mangueira múltipla M3 através do prensa-cabos fornecido na unidade de controle pneumático.

2. Conecte as mangueiras à válvula-piloto na unidade de controle pneumático do seguinte modo:

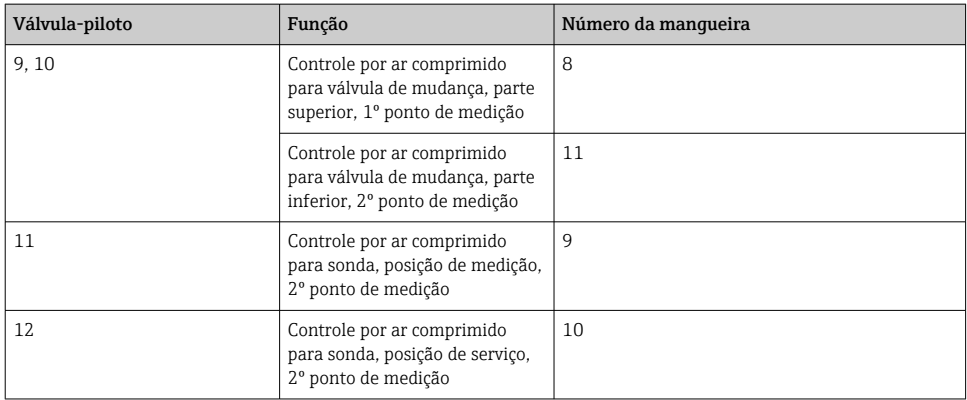

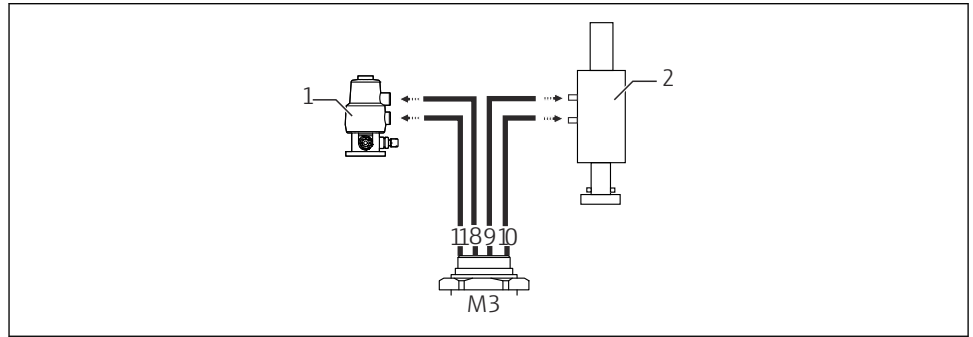

#### Conexão M3 para a válvula de mudança e sonda do 2º ponto de medição

A0033440

 *18 Conexões M3 para a válvula de mudança (1) e sonda (2)*

- 3. Conecte a mangueira 8 à conexão superior da válvula de mudança (para controlar o fornecimento de meio ao primeiro ponto de medição).
- 4. Conecte a mangueira 11 à conexão inferior da válvula de mudança (para controlar o fornecimento de meio ao segundo ponto de medição).
- 5. Conecte a mangueira 9 à conexão para mover a sonda para a posição de medição.
- 6. Conecte a mangueira 10 à conexão para mover a sonda para a posição de serviço.

#### *Conexão às sondas CPA87x e CPA47x*

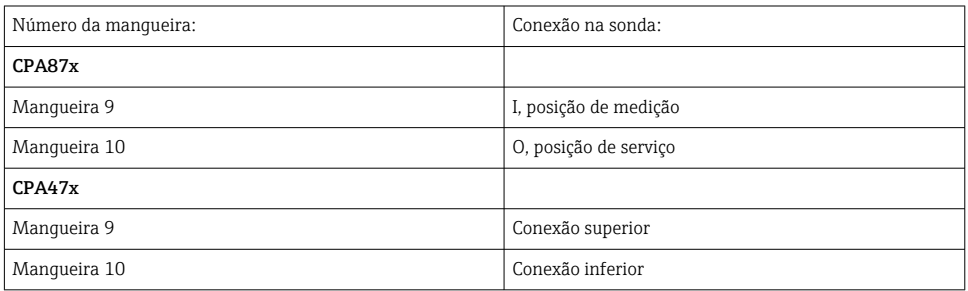

#### Conexão da sonda CPA473/474

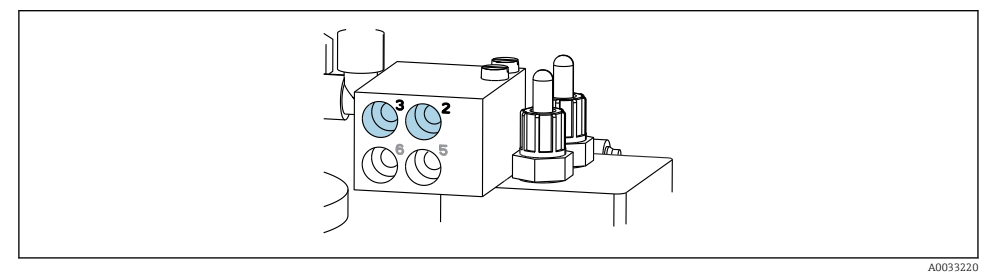

#### ‣ Conecte as mangueiras do seguinte modo:

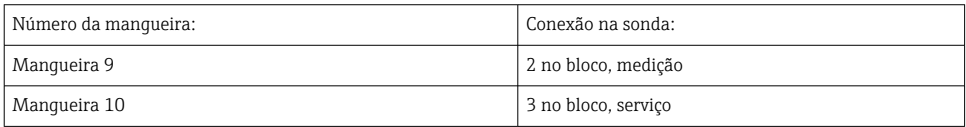

#### Tubulação de lavagem no bloco de lavagem

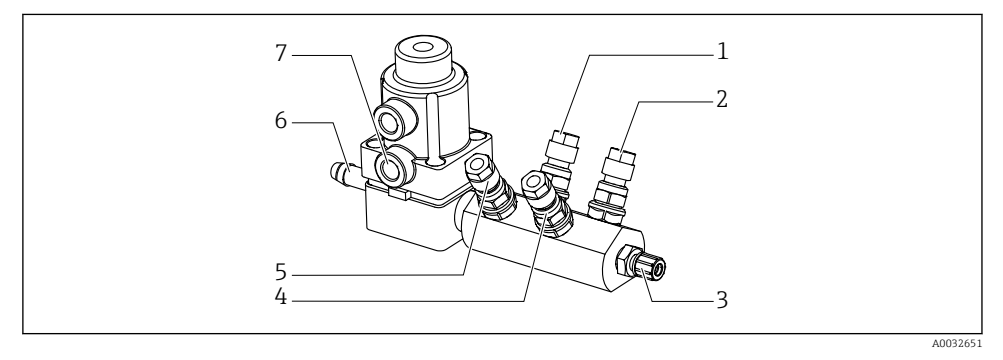

#### *19 Bloco de lavagem*

- 
- *2 Líquido, bomba/recipiente 3 6 Conexão de água*
- *3 Conexão de saída de lavagem ao conjunto 7 Válvula de processo de ar*
- *4 Líquido, bomba/recipiente 2*
- *1 Líquido, bomba/recipiente 1 5 Bloco de lavagem por ar (válvulapiloto 4)*
	-
	- *(válvula-piloto 3)*

#### *Conexão da água de lavagem*

Ao conectar a água, preste atenção aos seguintes pontos:

- A linha de água de lavagem deve ser fornecida pelo cliente.
- A pressão da água deve ser de 3 a 6 bar (44 a 87 psi).

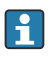

Preste atenção à qualidade da água de lavagem. Partículas maiores que 100 μm devem ser filtradas usando um filtro de água.

### 1º ponto de medição

São fornecidos dois adaptadores G1/4" para uma mangueira de 6/8 mm para adaptar as conexões de lavagem da sonda. A sonda deve ter conexões de lavagem de G 1/4".

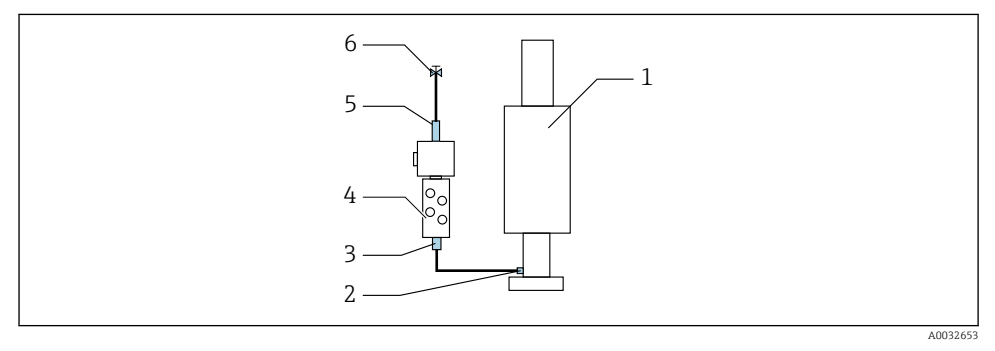

 *20 Bloco de lavagem com uma sonda*

- 1. Enxágue bem o tubo.
- 2. Conecte a água de lavagem (6) à conexão de água (5) do bloco de lavagem (4).
- 3. Conecte a conexão da câmara de lavagem (3) no bloco de lavagem à conexão de lavagem (2) da sonda (1).

#### 2º ponto de medição

São fornecidos quatro dois adaptadores G1/4" para uma mangueira de 6/8 mm para adaptar as conexões de lavagem das sondas. As sondas devem ter conexões de lavagem de G 1/4".

O fornecimento de meio para ambas as sondas é regulado pela válvula de mudança.

<span id="page-34-0"></span>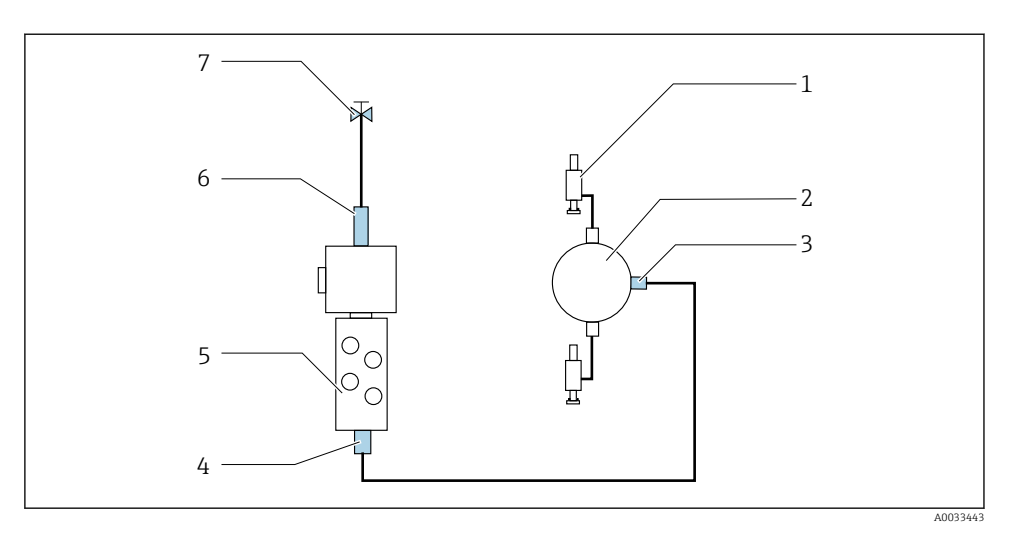

 *21 Bloco de lavagem com 2 sondas (1º e 2º ponto de medição)*

- 1. Enxágue bem o tubo.
- 2. Conecte a água de lavagem (7) à conexão de água (6) do bloco de lavagem.
- 3. Conecte a conexão da câmara de lavagem (4) no bloco de lavagem (5) à conexão de lavagem (3) da válvula de mudança (2).
- 4. Conecte as conexões de lavagem das sondas (1) às conexões de lavagem da válvula de mudança, 1º ponto de medição à direita, 2º ponto de medição à esquerda.

#### Encurtamento das mangueiras múltiplas

As mangueiras na mangueira múltipla devem ser alteradas dependendo da distância.

- 1. Solte a mangueira múltipla M3 do bloco de lavagem.
- 2. Remova a mangueira corrugada (revestimento externo da mangueira múltipla) do fixador e do conector.
- 3. Insira ainda mais as mangueiras e cabos na mangueira corrugada de modo que eles possam ser puxados pela outra extremidade.
- 4. Puxe as mangueiras e cabos para fora até o ponto no qual a mangueira corrugada deve ser encurtada.
- 5. Corte cuidadosamente a mangueira corrugada. Tenha cuidado para não danificar as mangueiras ou cabos internos.
- 6. Encurte a mangueira corrugada no comprimento desejado.
- 7. Puxe as mangueiras pelo fixador e conector.
- 8. Fixe a mangueira corrugada no suporte.
	- O comprimento total das mangueiras para os pontos de medição 1 e 2 não devem exceder 10 m (32,8 pés).

#### Opção de instalação 1

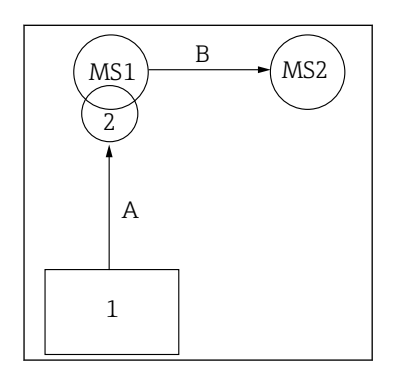

A+B= máx. 10 m

#### Opção de instalação 2

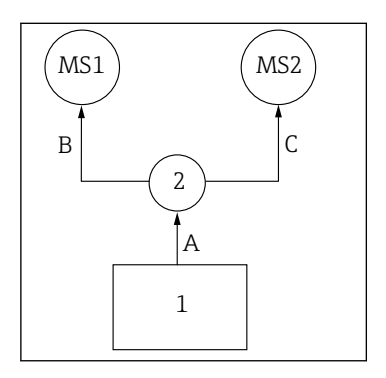

 $A+B=m$ áx. 10 m A+C= máx. 10 m

1 = Unidade de controle pneumático 2 = Bloco de lavagem e válvula de mudança MS1 = Ponto de medição 1 MS2 = Ponto de medição 2

A = Comprimento da mangueira múltipla M2 para meio ao bloco de lavagem.

= Comprimento da mangueira múltipla M1 de ar para controlar o ponto de medição 1 e para controlar a válvula de água e ar de purga.

= Comprimento das mangueiras individuais 8 e 11 da mangueira múltipla M3 de ar para controlar a válvula de mudança.

B = Comprimento da mangueira de conexão da válvula de mudança ao ponto de medição 2.

A+B = Comprimento das mangueiras individuais 9 e 10 da mangueira múltipla M3 de ar para controlar o ponto de medição 2.

A = Comprimento da mangueira múltipla M2 para meio ao bloco de lavagem.

= Comprimento das mangueiras individuais 3 e 4 da mangueira múltipla M1 de ar para controlar a válvula de água e ar de purga.

= Comprimento das mangueiras individuais 8 e 11 da mangueira múltipla M3 de ar para controlar a válvula de mudança.

B, C = Comprimento da mangueira de conexão da válvula de mudança ao ponto de medição 1 ou ponto de medição 2.

 $A+B$ ,  $A+C =$  Comprimento das mangueiras individuais 1 e 2 da mangueira múltipla M1 de ar para controlar o ponto de medição 1.

= Comprimento das mangueiras individuais 9 e 10 da mangueira múltipla M3 de ar para controlar o ponto de medição 2.

#### Conexão da bomba

### Controle de ar comprimido

O controle de ar comprimido das bombas já está conectado como ex works.

 $\triangleright$  Para o controle por ar comprimido das bombas, conecte a peça de tubo de 4 mm (0,16 pol.) fornecida e o adaptador de conduíte de 4 a 6 mm (0,16 a 0,24 pol.) do seguinte modo:
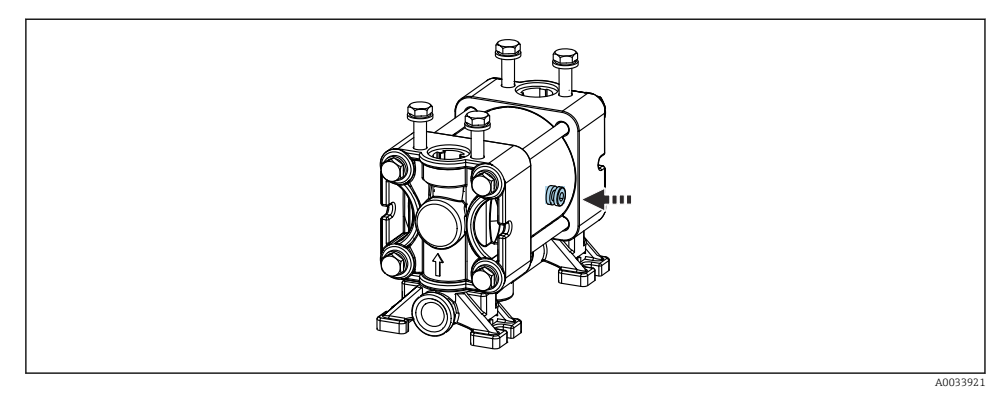

#### *22 Conexão do controle de ar comprimido*

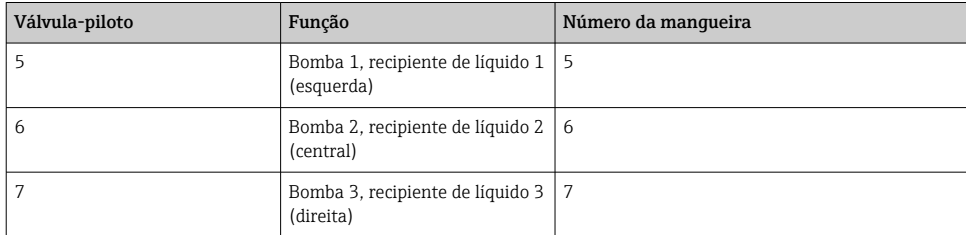

## 5.3 Verificação pós-instalação

- 1. Após a instalação, verifique se todos os equipamentos não estão danificados.
- 2. Verifique se as distâncias de instalação especificadas foram observadas.
- 3. Certifique-se de que os limites de temperatura sejam observados no local de montagem.
- 4. Verifique se todas as mangueiras estão instaladas com segurança e sem vazamentos.
- 5. Verifique se todas as mangueiras múltiplas estão posicionadas de maneira que estejam protegidas.

# 6 Conexão elétrica

## 6.1 Especificações de conexão

## AVISO

## O equipamento não tem um interruptor de alimentação

- ‣ Um fusível com uma classificação máxima de 16 A deve ser fornecido pelo cliente. Observe as regulamentações locais para a instalação.
- ‣ O interruptor pode ser um comutador ou chave seletora e deve ser identificado como interruptor para o equipamento.
- ‣ O aterramento de proteção deve ser feito antes de todas as outras conexões. Se o aterramento de proteção estiver desconectado, isso pode representar um perigo.
- ‣ Deve haver um disjuntor próximo ao equipamento.
- 1. Garanta o estabelecimento de uma conexão suficiente de ao menos 0,75 mm² (0,029 pol.²) no sistema de aterramento protetor do invólucro.
- 2. Assegure-se de que a capacidade de carga mecânica dos cabos de alimentação seja adequada às condições no local de instalação.

Somente as conexões mecânicas e elétricas descritas nessas instruções e que são necessárias para o uso indicado, podem ser instaladas no equipamento fornecido.

‣ Cuidado quando executar o trabalho.

Fonte de alimentação: 100 a 230 Vca Oscilações na tensão de linha não devem exceder ± 10%.

## 6.2 Conexão da unidade de controle CDC90

## **AATENÇÃO**

#### O equipamento está conectado!

Conexão incorreta pode resultar em ferimentos ou morte!

- ‣ A conexão elétrica deve ser executada apenas por um técnico eletricista.
- ‣ O técnico eletricista deve ter lido e entendido estas Instruções de Operação, devendo seguilas.
- ‣ Antes de iniciar o trabalho de conexão, certifique-se de que nenhuma tensão esteja presente nos cabos.

## 6.2.1 Atribuição de prensa-cabos

A unidade de controle CDC90 já é cabeada de fábrica.

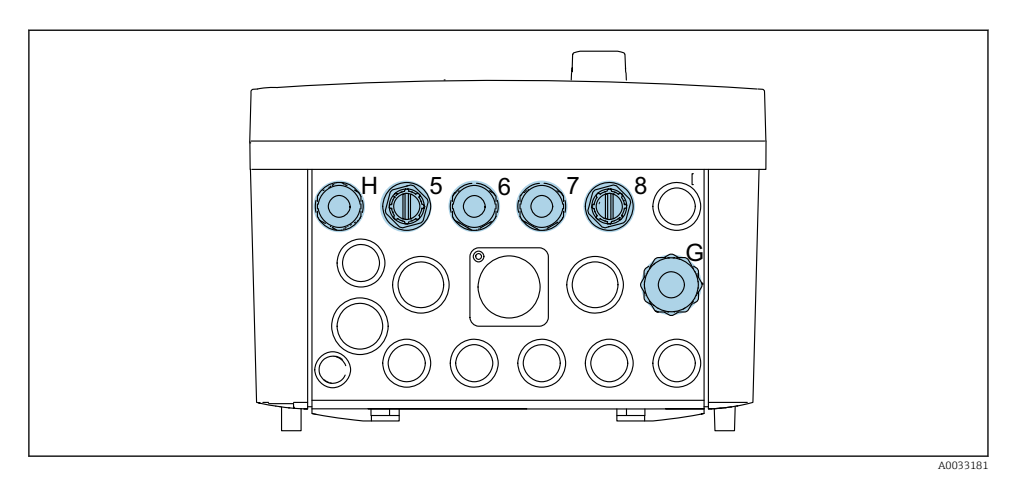

 *23 Prensa-cabo da unidade de controle CDC90*

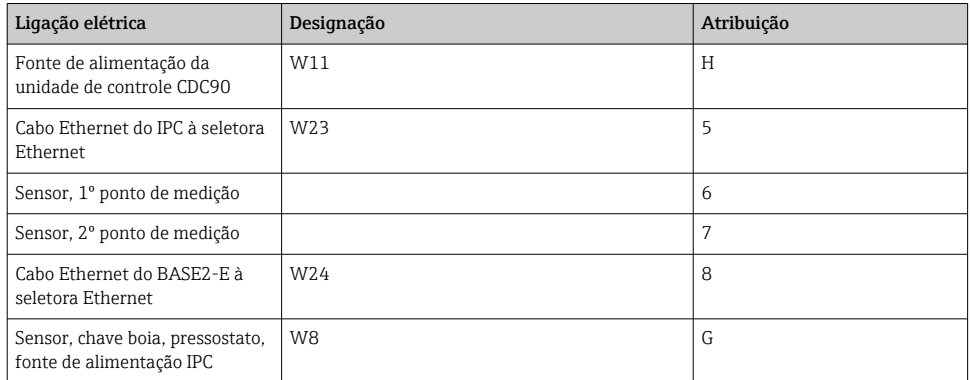

#### 6.2.2 Módulos da unidade de controle CDC90

Módulos:

- Slot 1: Módulo BASE2‐E básico (contém 2 entradas de sensor, 2 saídas de corrente)
- Slot 2-3: vazios
- Slot 4: módulo 2AI (2 entradas em corrente)
- Slot 5-6: 2x módulo DIO
- Slot 7: adaptável: módulo 4AO (4 saídas em corrente)

### Exemplo de nomenclatura de terminal:

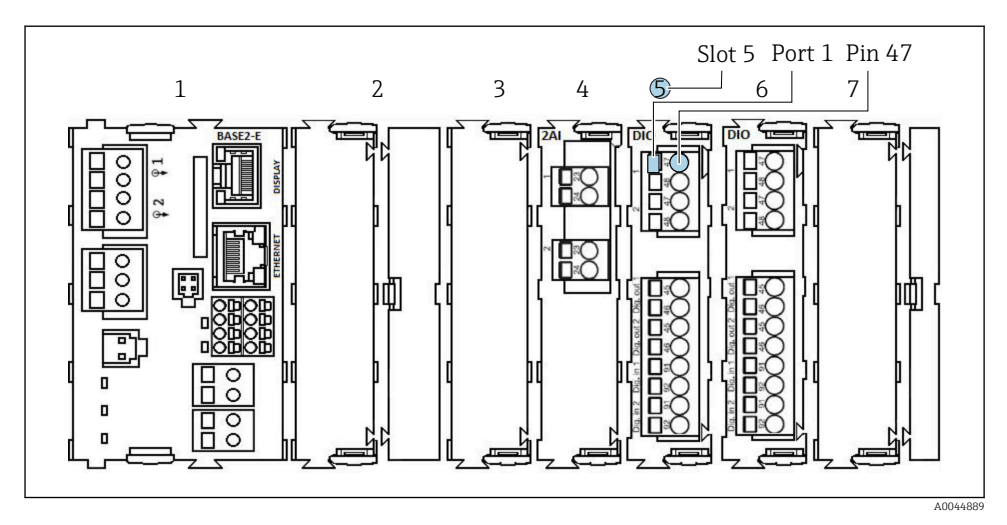

 *24 Exemplo de atribuição de porta*

## 6.2.3 Abertura da unidade de controle CDC90

## AVISO

### Ferramentas pontudas ou afiadas

O uso de ferramentas inapropriadas pode arranhar o invólucro ou danificar a vedação e, consequentemente, afetar negativamente a estanqueidade do invólucro!

- ‣ Não use um objeto afiado ou pontudo, ex. uma faca, para abrir o invólucro.
- ‣ Use apenas a chave de fenda Phillips adequada.

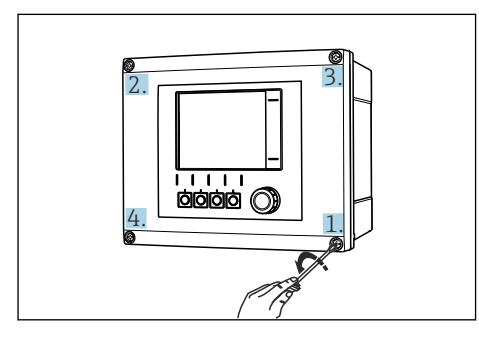

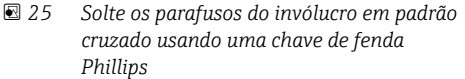

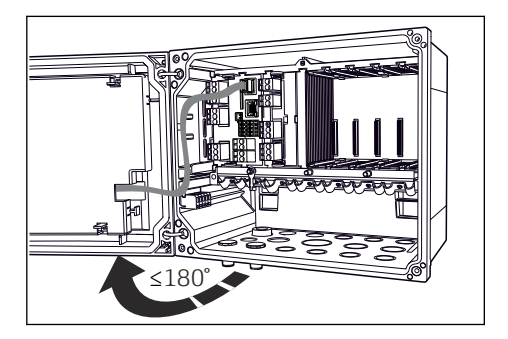

 *26 Abrir a tampa do display, ângulo máx. de abertura 180˚ (depende da posição de instalação)*

- 1. Solte os parafusos do invólucro em padrão cruzado.
- 2. Para fechar o invólucro: aperte os parafusos de forma similar e Passo a passo, na sequência cruzada.

### 6.2.4 Conectando a blindagem do cabo

Utilize apenas cabos originais terminados quando possível. O cabo do sensor, cabo do fieldbus e cabo Ethernet devem ser cabos blindados.

Faixa de fixação das braçadeiras de cabo: 4 para 11 mm (0.16 para 0.43 in)

*Amostra de cabo (não corresponde necessariamente ao cabo original fornecido)*

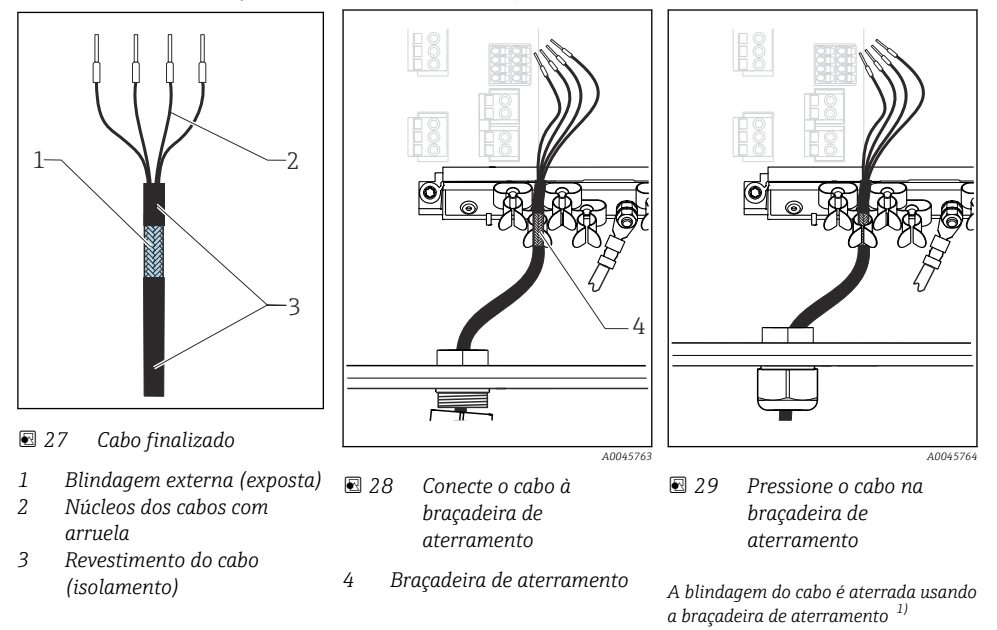

- 1) Preste atenção às instruções na seção "Garantia do grau de proteção"
- 1. Afrouxe um prensa-cabos adequado na parte inferior do invólucro.
- 2. Remova o conector modelo.
- 3. Conecte o prensa-cabos à extremidade do cabo, certificando-se de que o prensa-cabos está apontado para a direção certa.
- 4. Puxe o cabo através do prensa-cabos e para dentro do invólucro.
- 5. Direcione o cabo no invólucro de tal modo que a blindagem do cabo exposto encaixe-se em uma das braçadeiras do cabo e os núcleos dos cabos possam ser facilmente direcionados assim como o conector no módulo de componentes eletrônicos.
- 6. Conecte o cabo à braçadeira de cabos.
- 7. Aperte a braçadeira do cabo.
- 8. Conecte os núcleos dos cabos de acordo com o esquema elétrico.
- 9. Aperte o prensa-cabo pela parte externa.

## 6.2.5 Terminais dos cabos

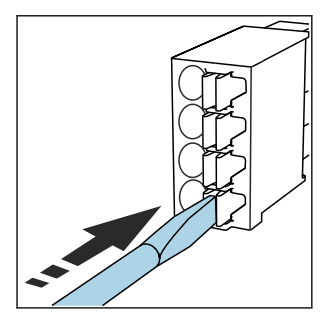

*Terminais de encaixe para conexões Memosens*

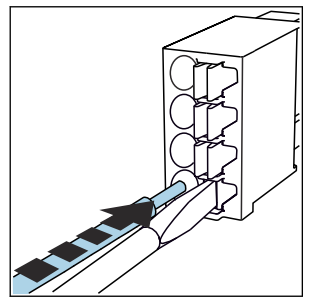

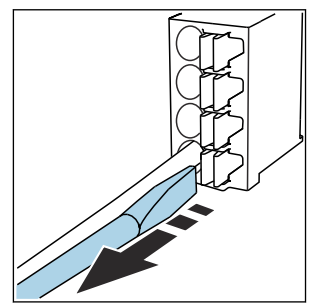

- ‣ Pressione a chave de fenda contra o clipe (abre o terminal).
- 
- ▶ Insira o cabo até o limite. ▶ Remova a chave de fenda (fecha o terminal).
- ‣ Após a conexão, certifique-se de que cada cabo esteja preso no lugar. Extremidades de cabos finalizados, em especial, tendem a soltar-se facilmente se não forem corretamente inseridos até o limite.

*Todos os outros terminais de conectores*

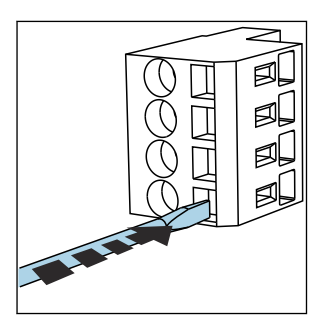

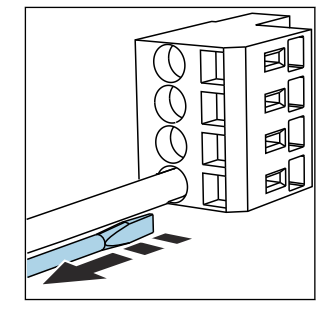

- ‣ Pressione a chave de fenda contra o clipe (abre o terminal).
- 
- ‣ Insira o cabo até o limite. ‣ Remova a chave de fenda (fecha o terminal).

## 6.2.6 Conexão da fonte de alimentação da unidade de controle CDC90

## Prensa-cabo "H"

A fonte de alimentação da unidade de controle CDC90 já é cabeada de fábrica.

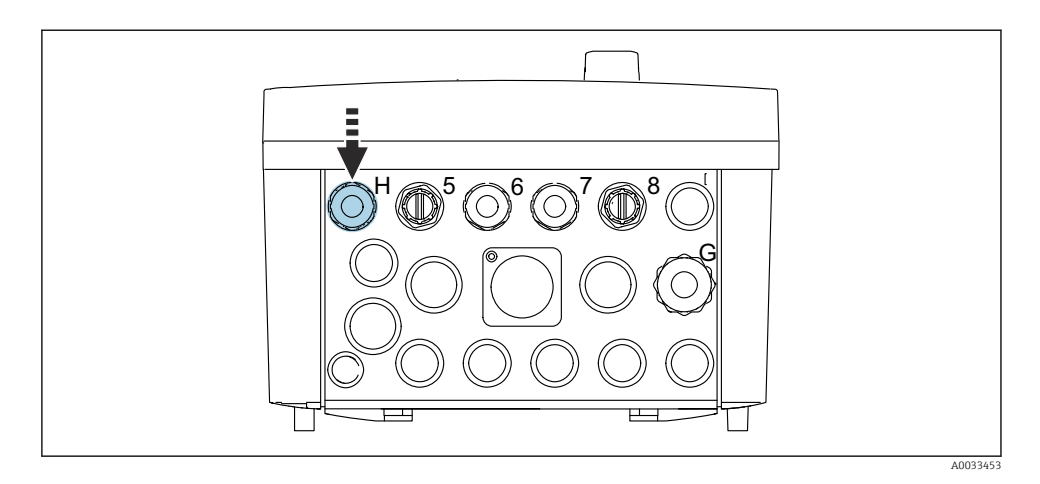

‣ Passe o cabo da fonte de alimentação pelo prensa-cabo "H" fornecido.

## 6.3 Conexão dos sensores

## 6.3.1 Tipos de sensores

*Sensores com protocolo Memosens*

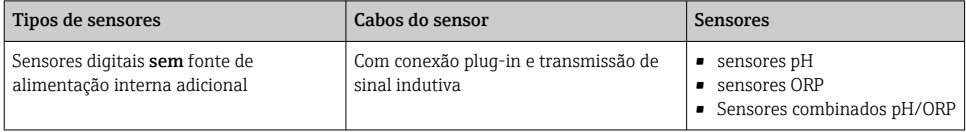

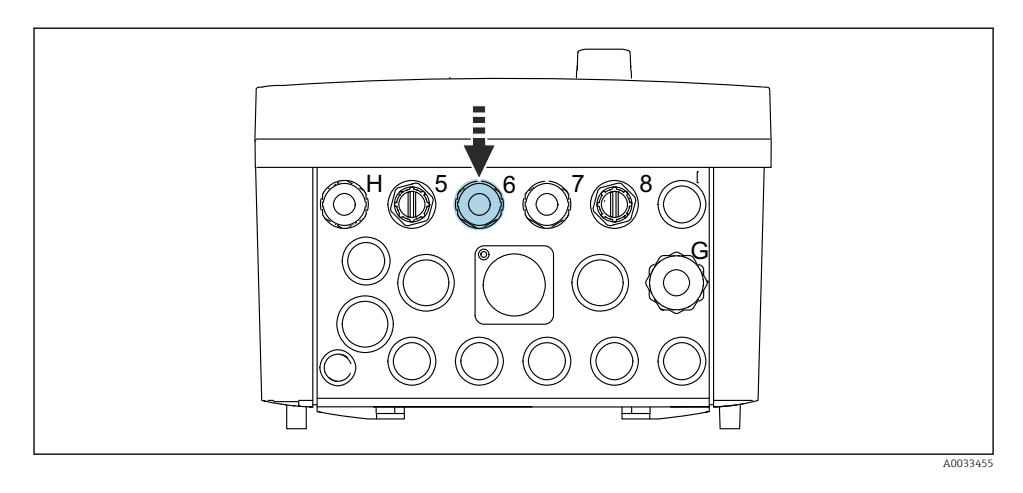

‣ Direcione o cabo do sensor do 1º ponto de medição através do prensa-cabo "6" fornecido.

O prensa-cabo "7" é fornecido para o sensor do 2º ponto de medição.

### Conexão do cabo do sensor

- 1. Cabo do sensor conectado diretamente Conecte o cabo do sensor ao conector do terminal do módulo BASE2-E.
- 2. No caso de conexão através do conector M12:

Conecte o conector do sensor a uma tomada de sensor M12 que tenha sido previamente instalada ou que seja fornecida na entrega.

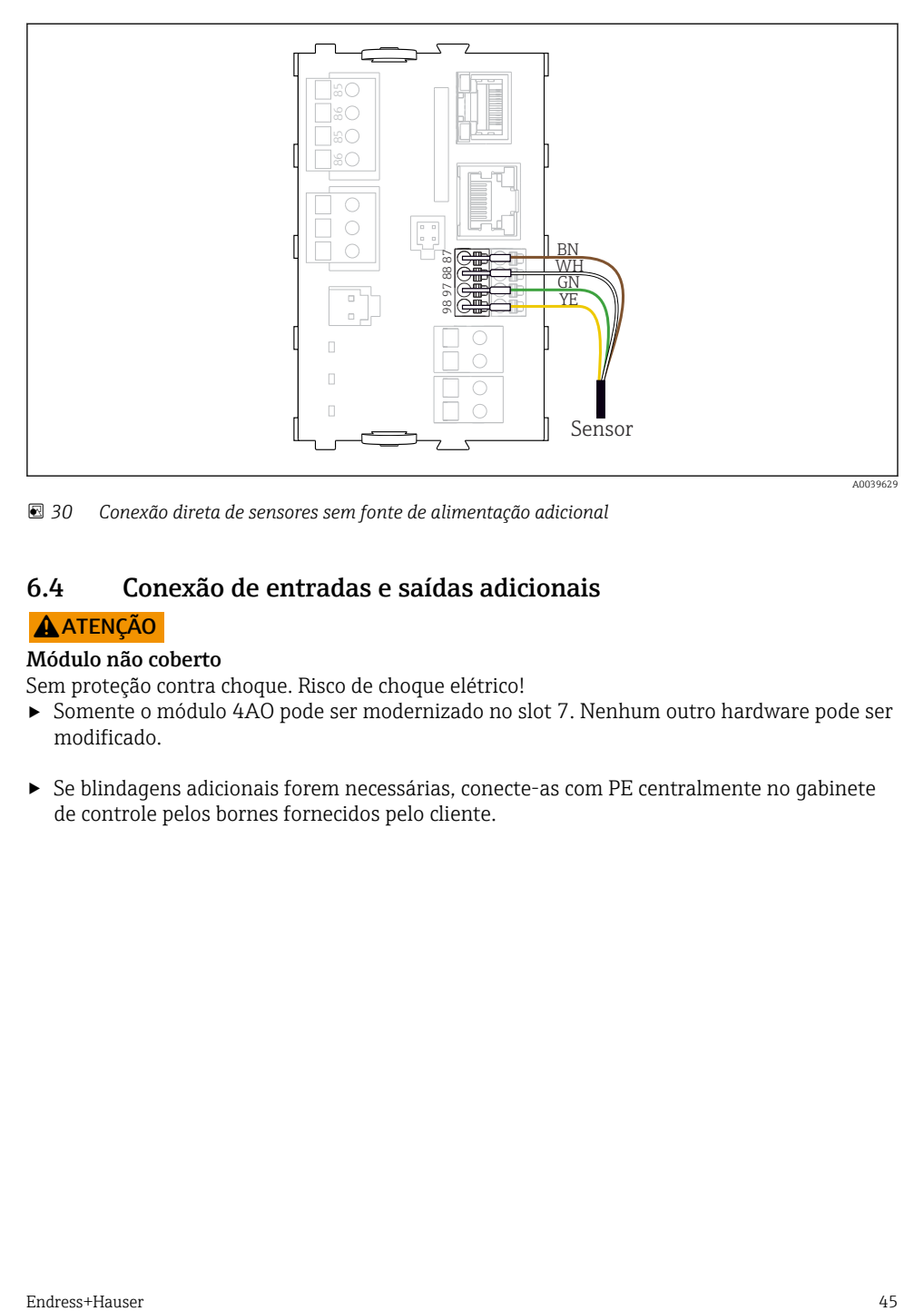

 *30 Conexão direta de sensores sem fonte de alimentação adicional*

## 6.4 Conexão de entradas e saídas adicionais

## **A**ATENÇÃO

### Módulo não coberto

Sem proteção contra choque. Risco de choque elétrico!

- ‣ Somente o módulo 4AO pode ser modernizado no slot 7. Nenhum outro hardware pode ser modificado.
- ‣ Se blindagens adicionais forem necessárias, conecte-as com PE centralmente no gabinete de controle pelos bornes fornecidos pelo cliente.

## 6.4.1 Entradas e saídas digitais

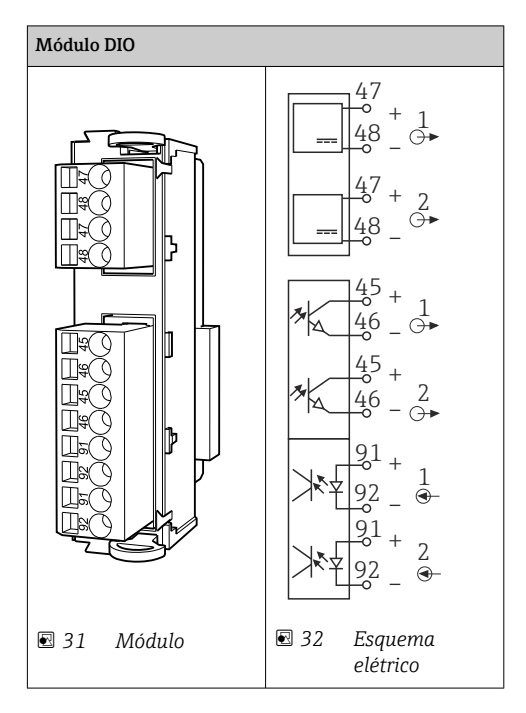

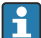

Para monitorar o ar comprimido e as chaves boia.

## Conexão do DIO

*Conexão de E/S digital I/O para o terminal do atuador na unidade de controle pneumática*

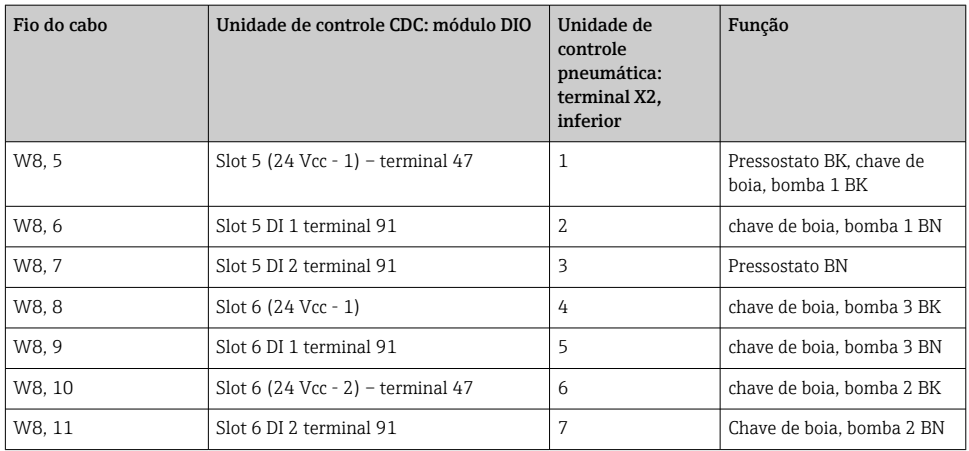

## 6.4.2 Entradas em corrente

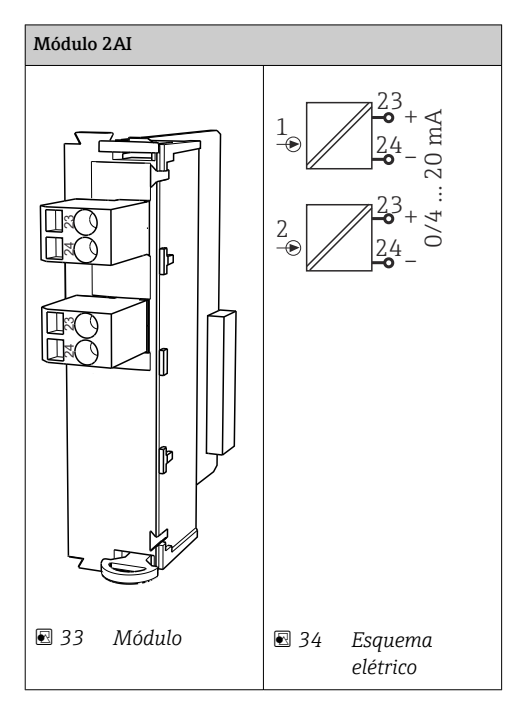

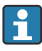

Entrada para sinal de controle das teclas programáveis.

1. Entrada para sinal de controle das teclas programáveis.

2. Entrada para sinal de controle da estação de controle para controlar a implementação do programa remotamente.

## 6.4.3 Saída em corrente

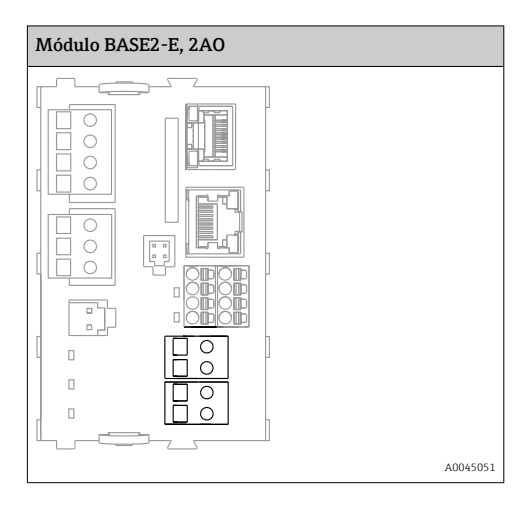

Transmissão dos sinais de status do ponto de medição ao sistema de controle.  $\mathbf{f}$ 

1. Saída para controlar o LED de status na unidade de controle CDC90

2. Saída para transmissão dos sinais de status do ponto de medição ao sistema de controle

Opcional: módulo 4AO adicional para valores medidos.

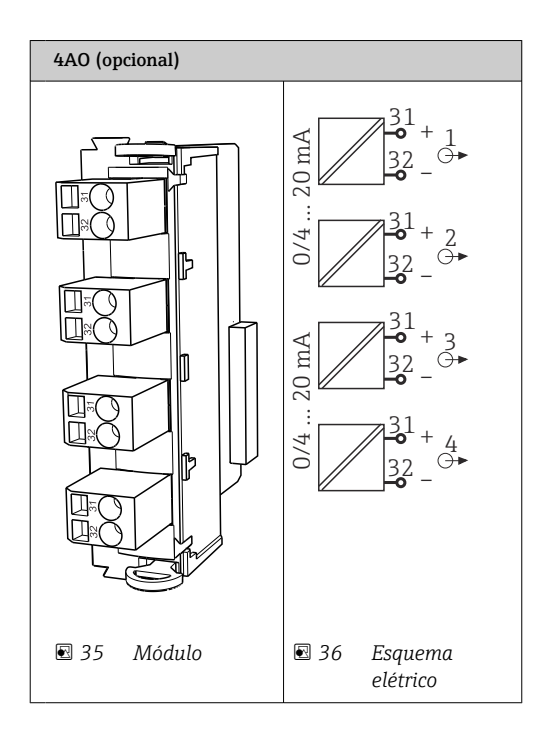

Transmissão dos valores medidos (definíveis pelo usuário) do ponto de medição ao sistema de controle.

## 6.5 Conexão de comunicação digital

## 6.5.1 Conexão da Ethernet

## A CUIDADO

R

### Choque elétrico!

‣ Os equipamento externo conectados devem ser isolados contra tensões perigosas que podem ocorrer.

## Conexão do cabo de comunicação da seletora Ethernet à unidade de controle CDC90

A comunicação entre a unidade de controle CDC90 e a seletora Ethernet já é cabeado de fábrica.

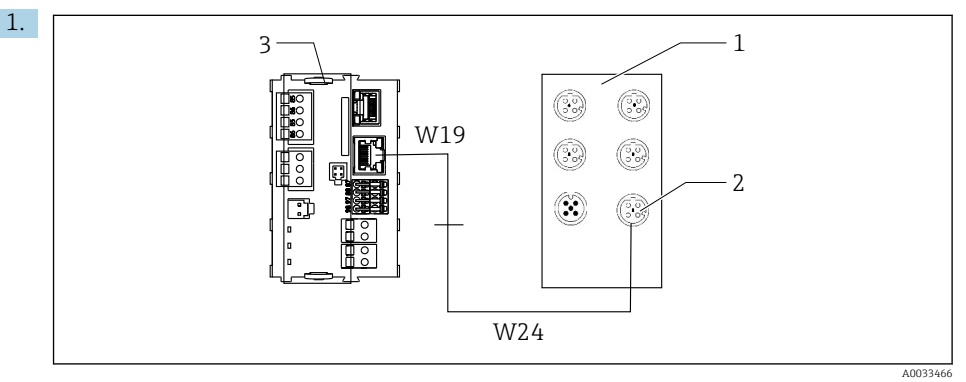

- *1 Seletora Ethernet*
- *2 Conexão Ethernet*
- *3 Módulo BASE2-E*

Na unidade de controle CDC90, conecte o cabo do adaptador Ethernet W19 à conexão Ethernet do módulo BASE2-E (3).

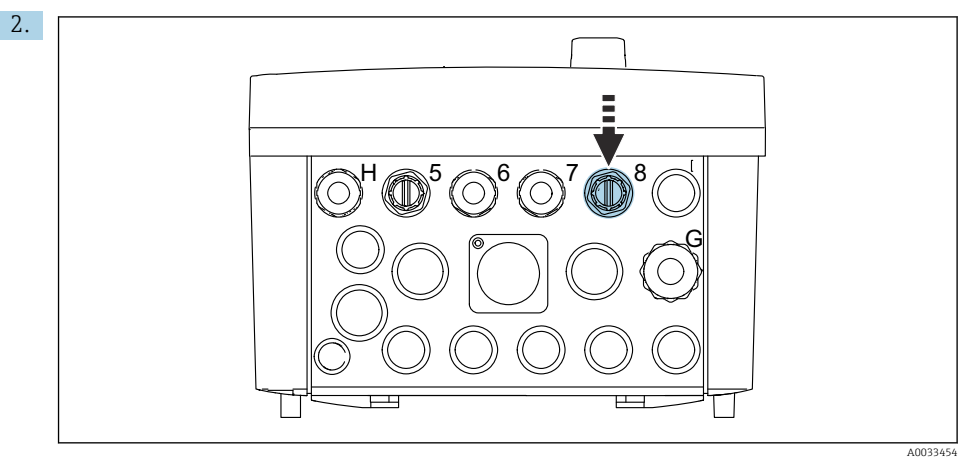

Conecte o cabo adaptador Ethernet W24 ao prensa-cabo "8" fornecido.

- Os cabos W19 e W24 formam uma ponte.
- 3. Conecte o cabo adaptador de EtherNet na seletora de Ethernet (1) à conexão (2) fornecida para esse propósito.

#### Conexão do cabo de comunicação da seletora Ethernet à unidade de controle pneumática

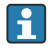

O cabo Ethernet para comunicação interna entre a seletora Ethernet e a unidade de controle pneumática já é cabeado de fábrica.

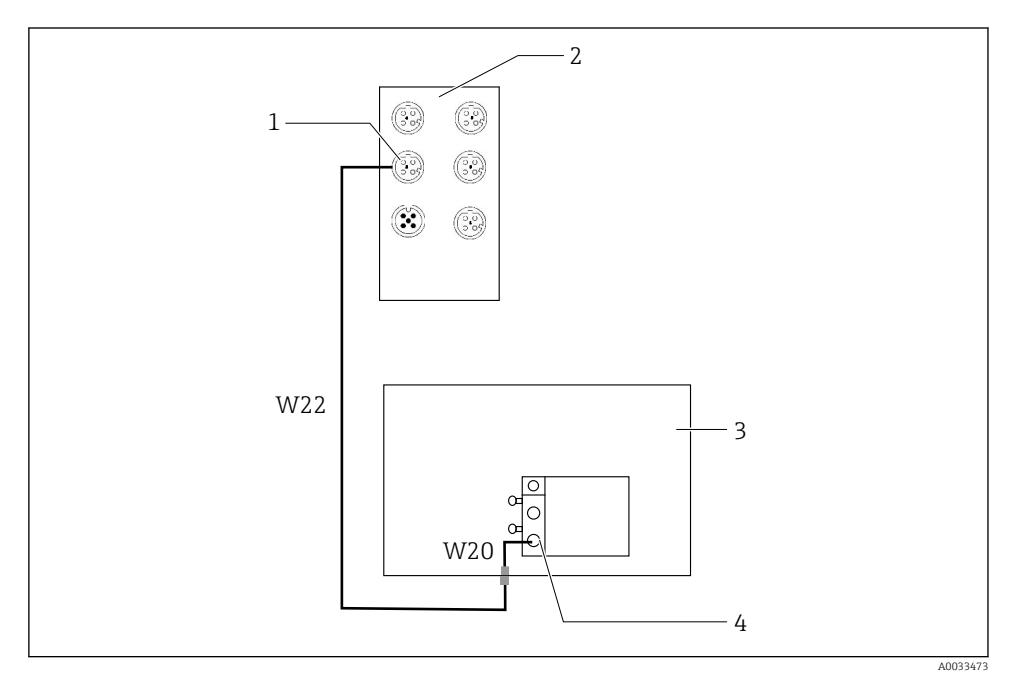

 *37 Ligação elétrica da seletora Ethernet na interface fieldbus*

- *1 Conexão na seletora Ethernet*
- *2 Seletora Ethernet*
- *3 Unidade de controle pneumático*
- *4 Interface Fieldbus IN1 do nó de barramento*
- 1. Conecte o cabo de comunicação (W22) na seletora Ethernet (2) à conexão (1).
- 2. Conecte o cabo W22 ao prensa-cabo "4" da unidade de controle pneumática (3) pela parte de baixo.
- 3. Conecte o cabo W20 na unidade de controle pneumático (3) ao prensa-cabos "4" por dentro.

← Os cabos W22 e W20 formam uma ponte.

4. Conecte o cabo W20 na unidade de controle pneumático (3) à interface fieldbus IN1 do nó de barramento (4).

#### Conexão da fonte de alimentação da seletora Ethernet

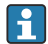

A fonte de alimentação da seletora Ethernet já é cabeada de fábrica na unidade de controle pneumática.

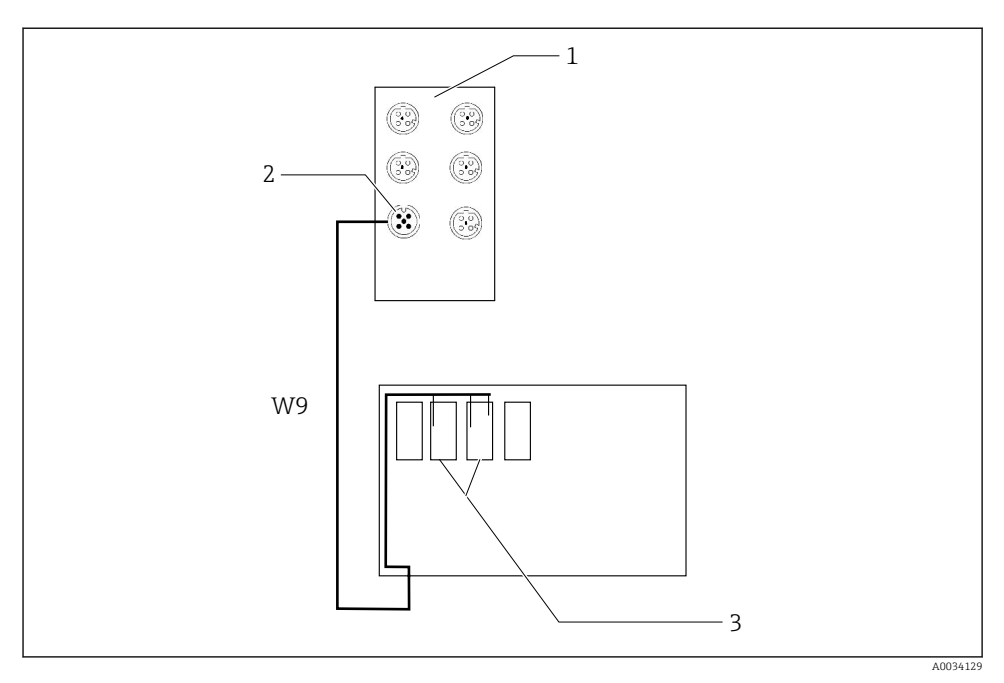

 *38 Ligação elétrica da seletora Ethernet aos terminais XL*

- *1 Seletora Ethernet*
- *2 Conexão na seletora Ethernet*
- *3 Terminais XL na unidade de controle pneumática*
- 1. Conecte a fonte de alimentação (W9) na seletora Ethernet (1) à conexão (2).
- 2. Passe o cabo W9 dentro do prensa-cabo "9" da unidade de controle pneumática.
- 3. Conecte os fios do seguinte modo (3):

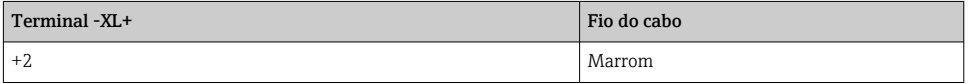

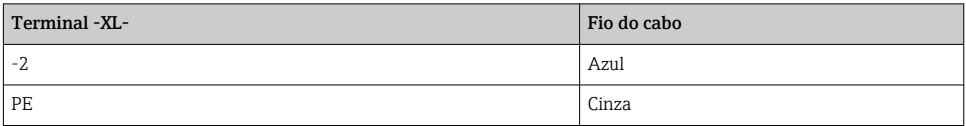

## 6.5.2 Conexão do IPC

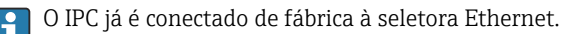

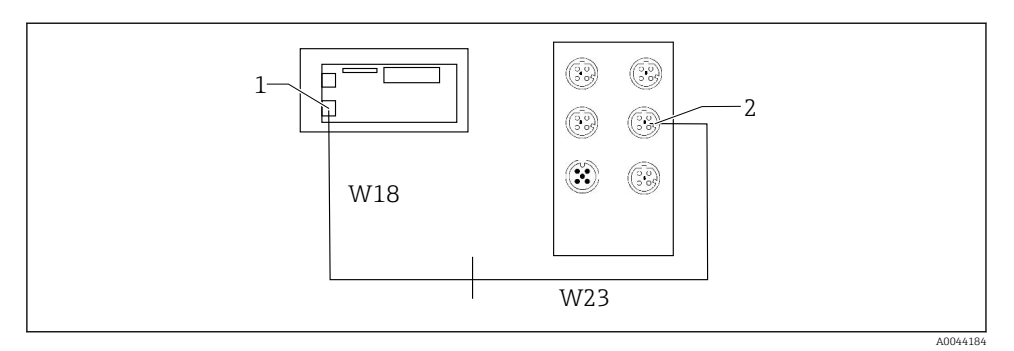

*1 IPC*

÷

- *2 Conexão na seletora Ethernet*
- 1. Abra a unidade de controle CDC90.
- 2. Conecte o cabo adaptador W18 na unidade de controle CDC90 ao prensa-cabos "8" por dentro.
- 3. Na unidade de controle CDC90, conecte o cabo adaptador W18 ao IPC (1).
- 4. Conecte o cabo W23 no lado de fora da unidade de controle CDC90 ao prensa-cabos "8".
	- Os cabos W18 e W23 formam uma ponte.
- 5. Conecte o cabo W23 na seletora Ethernet na conexão (2) fornecida.

## 6.6 Conexão da unidade de controle pneumático

#### 6.6.1 Atribuição de prensa-cabos

As mangueira na unidade de controle pneumática já são conectadas de fábrica.

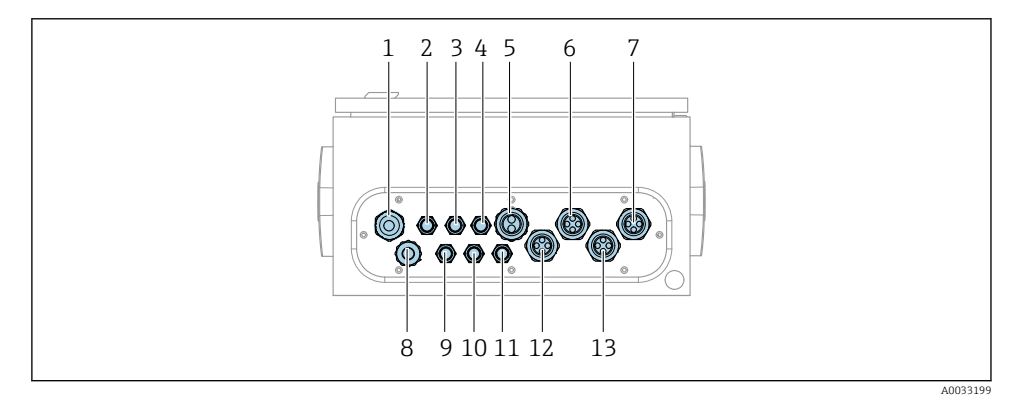

 *39 Prensa-cabo da unidade de controle pneumática*

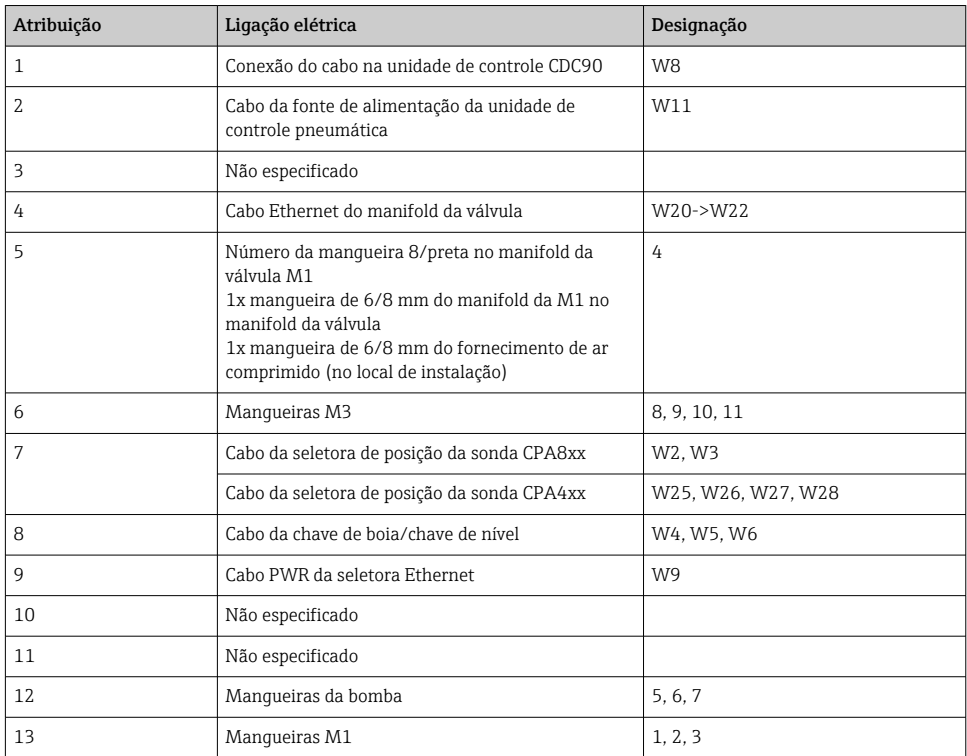

O cabo de sinal de múltiplos núcleos entre a unidade de controle CDC90 e a unidade de controle pneumática é passado para dentro da unidade de controle pneumática através dos terminais do atuador e pré-cabeados. Consulte .

## 6.6.2 Conexão de chaves boia e seletoras de ar comprimido

- 1. Direcione os fios dos cabos W4, W5 e W6 através do pensa-cabo "8" fornecido.
- 2. Conecte os fios do cabo ao terminal atuador na unidade de controle pneumática do seguinte modo:

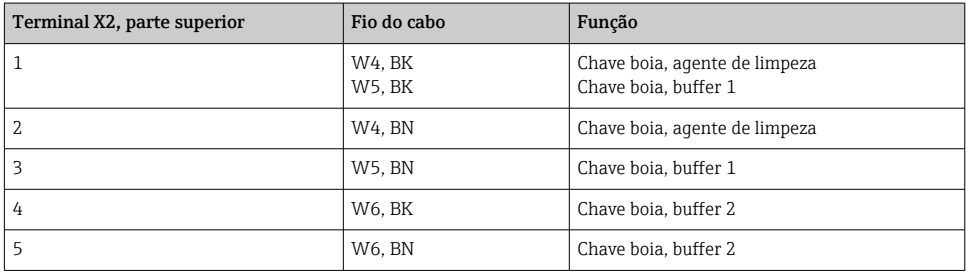

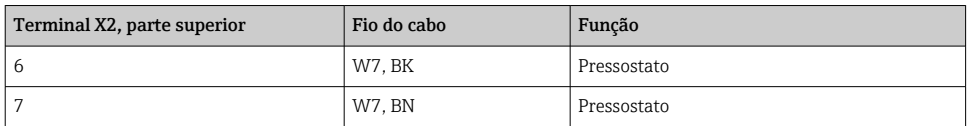

#### 6.6.3 Sondas

O CDC90 foi desenvolvido para as seguintes sondas:

- Cleanfit CPA47x
- Cleanfit CPA871/CPA875

#### Seletoras de posição limite

### *Cleanfit CPA471/472/472D/475*

Sondas com seletoras de posição pneumáticas devem ser convertidas em seletoras de posição elétricas.

## Monitoramento da posição da sonda

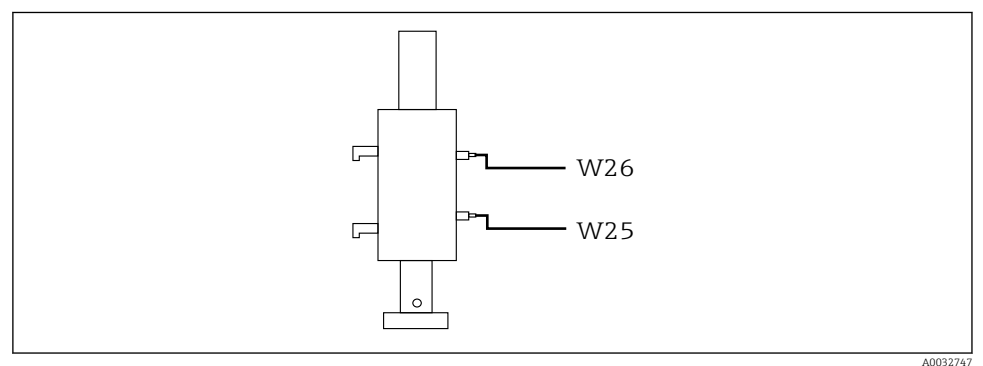

 *40 Controle de ar comprimido CPA471/472/472D/475*

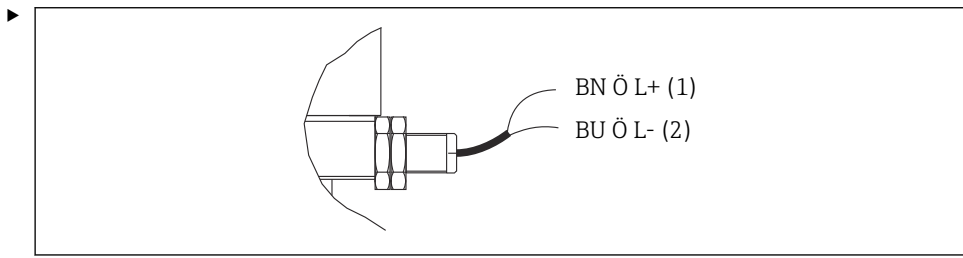

A0044165

Conecte as conexões para o sinal de feedback de posição na unidade de controle pneumática do seguinte modo:

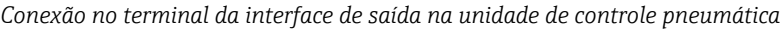

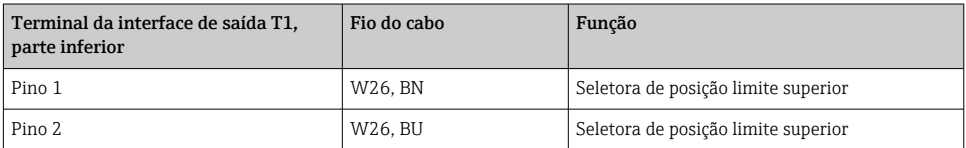

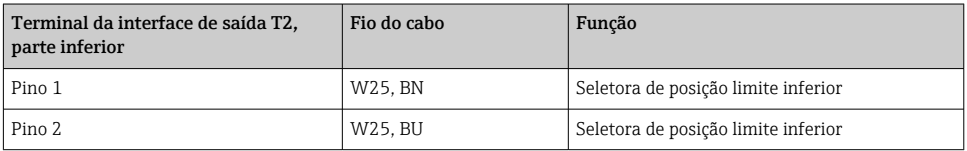

## *Cleanfit CPA473/474*

Sondas com seletoras de posição pneumáticas devem ser convertidas em seletoras de posição elétricas.

## Monitoramento da posição da sonda

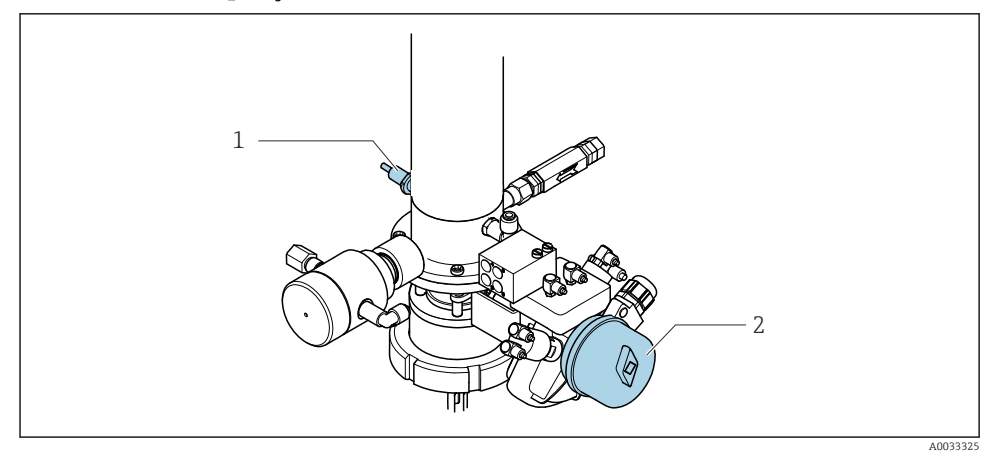

 *41 Controle de ar comprimido CPA473/474*

‣ Conecte as conexões para o sinal de feedback de posição na unidade de controle pneumática do seguinte modo:

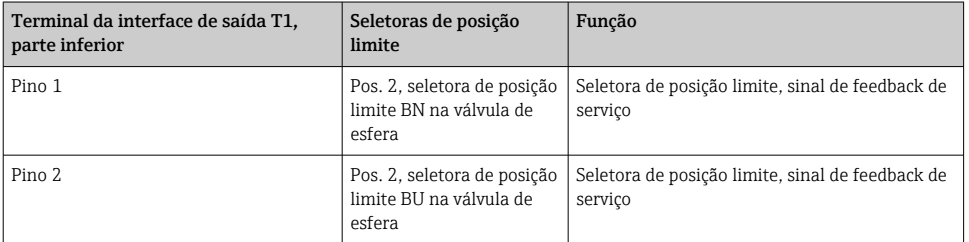

## *Conexão no terminal da interface de saída na unidade de controle pneumática*

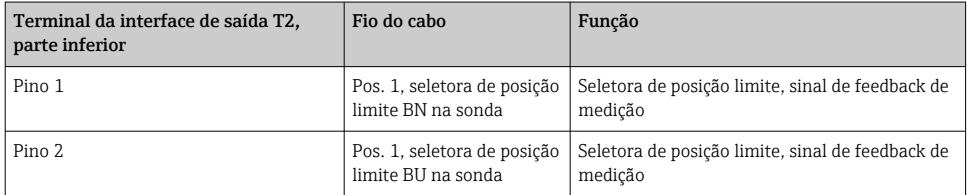

## *Cleanfit CPA8x*

## Monitoramento da sonda

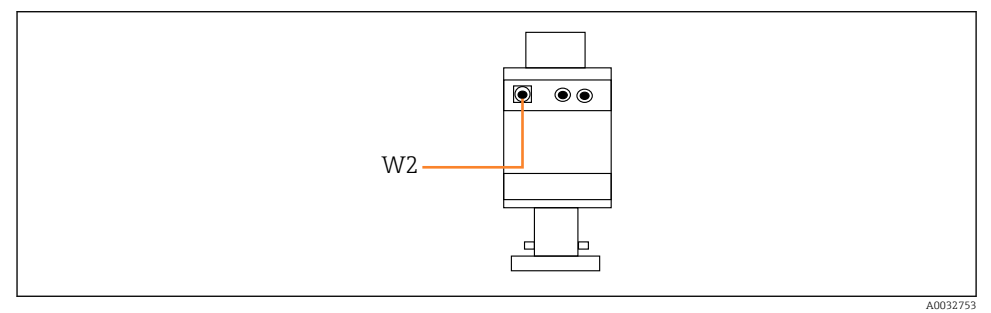

 *42 Sinal de feedback de posição, CPA87x*

#### *W2 Cabo de feedback*

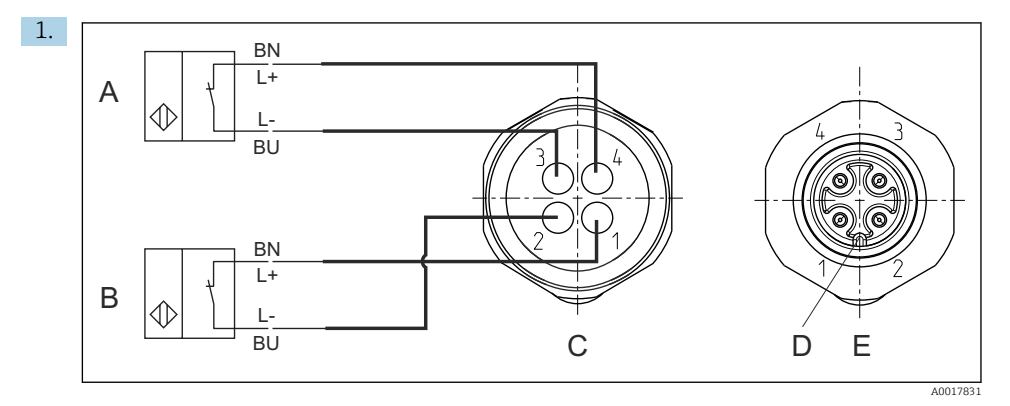

- *A Seletora de posição limite, posição de serviço*
- *B Seletora de posição limite, posição de medição*
- *C Conector, M12, lado da solda (dentro da sonda)*
- *D Codificado*
- *E Conector, lado do pino (lado externo da sonda)*

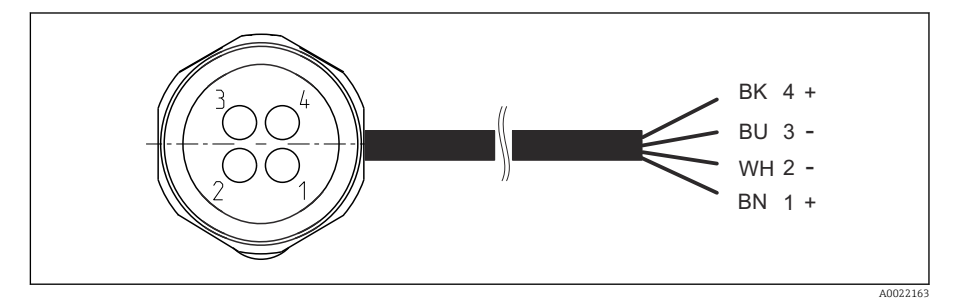

- *43 Cabo de conexão para seletoras de posição limite no transmissor, amplificador de alternância, terminal da interface de saída etc.*
- *1 Posição "Medição"*
- *2 Posição "Medição"*
- *3 Posição "Serviço"*
- *4 Posição "Serviço"*

Conecte os cabos aos pinos fornecidos, como descrito no gráfico.

2. Conecte as conexões para o sinal de feedback de posição do seguinte modo:

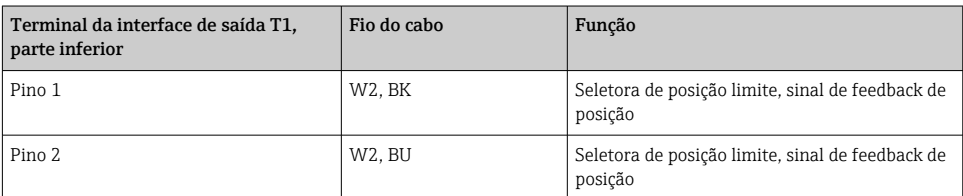

## *Conexão no terminal da interface de saída na unidade de controle pneumática*

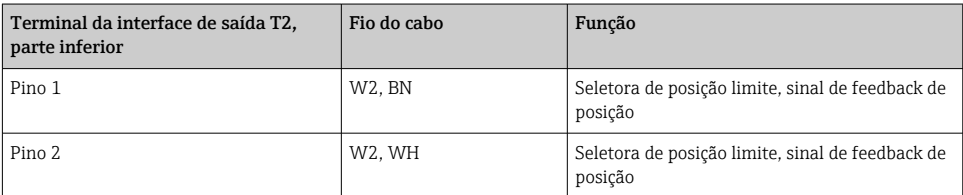

## 6.7 Atribuição ES remota

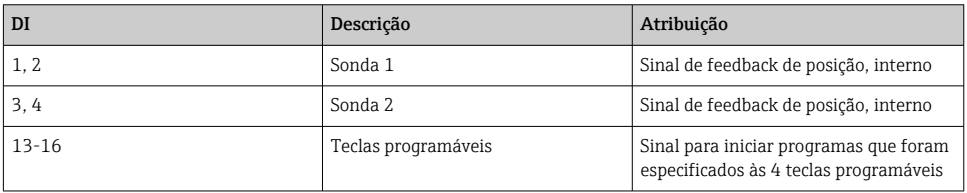

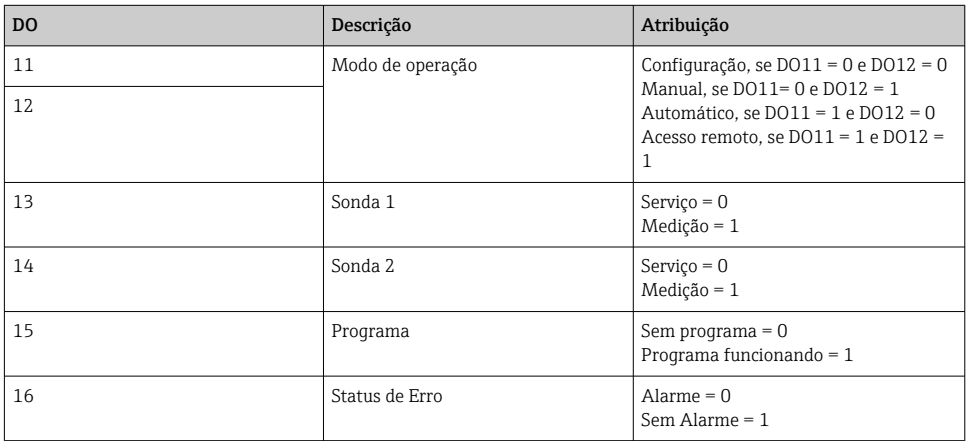

## 6.8 Conexão da fonte de alimentação principal

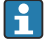

O cabo para a fonte de alimentação deve ser fornecido pelo cliente no local e não está incluso no escopo de entrega.

## AVISO

### O equipamento não tem um interruptor de alimentação

- ‣ Um fusível com uma classificação máxima de 16 A deve ser fornecido pelo cliente. Observe as regulamentações locais para a instalação.
- ‣ O interruptor pode ser um comutador ou chave seletora e deve ser identificado como interruptor para o equipamento.
- ‣ O aterramento de proteção deve ser feito antes de todas as outras conexões. Se o aterramento de proteção estiver desconectado, isso pode representar um perigo.
- ‣ Um interruptor deve estar localizado próximo do equipamento.

## Preparação da fonte de alimentação principal

- 1. Certifique-se de que haja uma conexão adequada para o sistema de aterramento de proteção do prédio.
- 2. Use um cabo de aterramento com no mínimo 0,75 mm<sup>2</sup> (correspondente a 18 AWG), não incluso no escopo de entrega.

### Conexão da fonte de alimentação principal

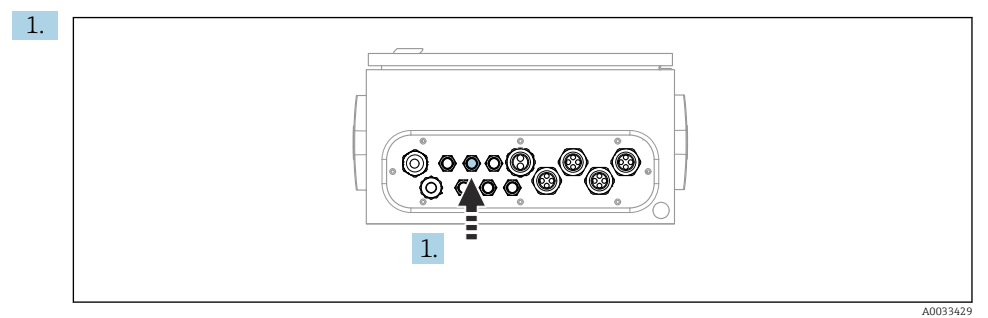

Passe o cabo da fonte de alimentação principal pelo prensa-cabo "3" da unidade de controle pneumática.

2. Conecte os fios para os terminais do atuador como segue:

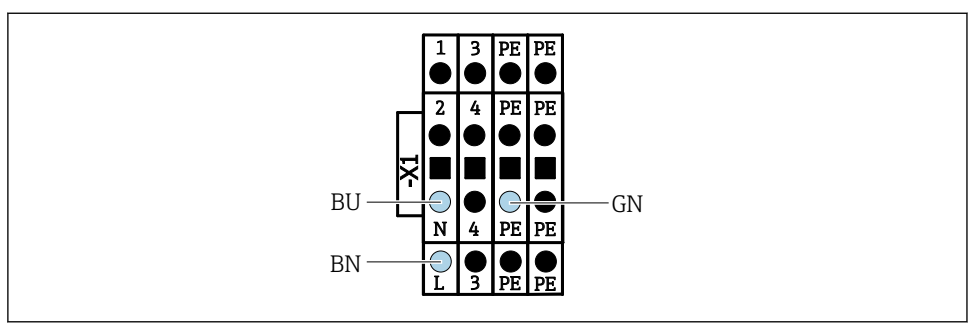

A002533

 *44 Diagrama do terminal da fonte de alimentação principal do terminal atuador X1 na unidade de controle pneumática*

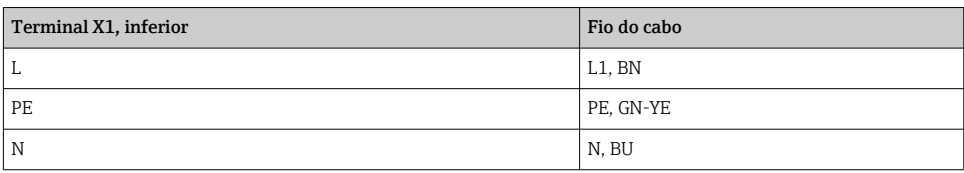

## 6.9 Garantia do grau de proteção

Somente as conexões elétricas e mecânicas que estão descritas nessas instruções e que são necessárias para o uso indicado exigido, podem ser executadas no equipamento entregue.

‣ Cuidado quando executar o trabalho.

Tipos individuais de proteção permitidos para este produto (impermeabilidade (IP), segurança elétrica, imunidade à interferência EMC, proteção Ex) perdem a garantia se, por exemplo :

- As tampas forem retiradas
- Diferentes unidades de energia das que foram fornecidas forem usadas
- Prensa-cabos não forem apertados o suficiente (devem ser apertados com 2 Nm (1.5 lbf ft) para o nível permitido de proteção de IP)
- Diâmetro dos cabos for inadequado para os prensa-cabos
- Os módulos não forem fixados completamente
- O display não estiver totalmente fixo (risco de entrada de umidade devido à vedação inadequada)
- Cabos/extremidades de cabos soltos ou não apertados de forma adequada
- Segmentos de cabos condutores forem deixados no equipamento

## 6.10 Verificação pós-conexão

## **A ATENÇÃO**

### Erros de conexão

A segurança das pessoas e do ponto de medição estão em risco! O fabricante não aceita qualquer responsabilidade por erros que resultem da falha em estar em conformidade com as instruções neste manual.

► Coloque o equipamento em operação somente se você puder responder sim para todas as perguntas a seguir.

Condição e especificações do equipamento

‣ Todos os cabos e o equipamento estão livres de danos na parte externa?

Conexão elétrica

- ‣ As deformações dos cabos montados foram aliviadas?
- ‣ Os cabos passam sem enroscar e não têm desvios?
- ‣ Os cabos de sinal estão conectados corretamente de acordo com o esquema elétrico?
- ‣ Todas as outras conexões foram estabelecidas corretamente?
- ‣ Os cabos de conexão inutilizados estão conectados à conexão terra de proteção?
- ‣ Todos os terminais plug-in estão conectados com segurança?
- ‣ Todos os cabos de conexão estão posicionados firmemente nos terminais dos cabos?
- ‣ Todas as entradas para cabos estão montadas, ajustadas e com estanqueidade?
- ‣ A fonte de alimentação corresponde à tensão indicada na etiqueta de identificação?

# 7 Opções de operação

## 7.1 Visão geral das opções de operação

## 7.1.1 Display e elementos de operação

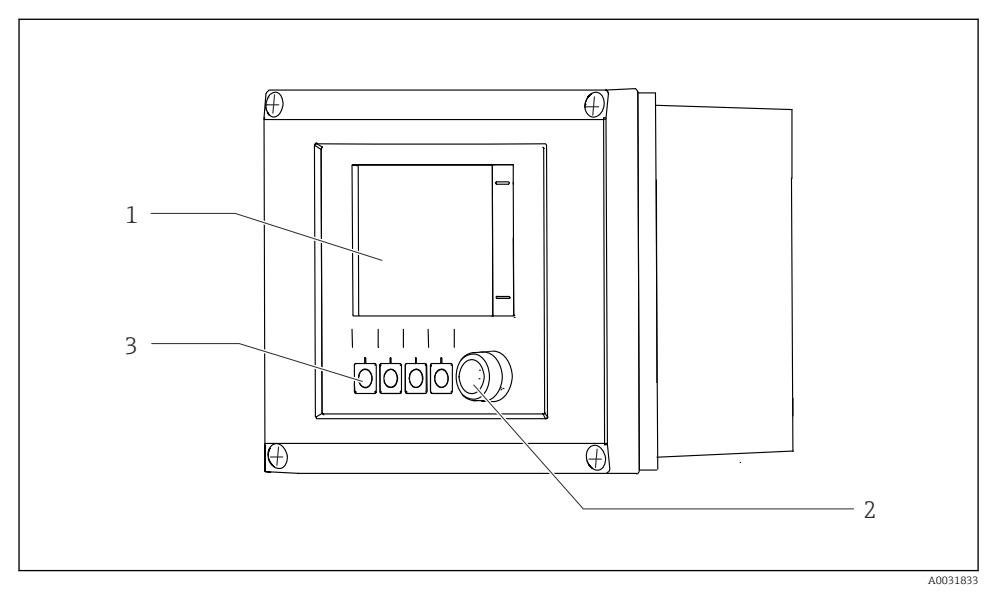

 *45 Visão geral da operação*

- *1 Display touchscreen*
- *2 Luz LED*
- *3 Teclas programáveis (função selecionável)*

#### *LED*

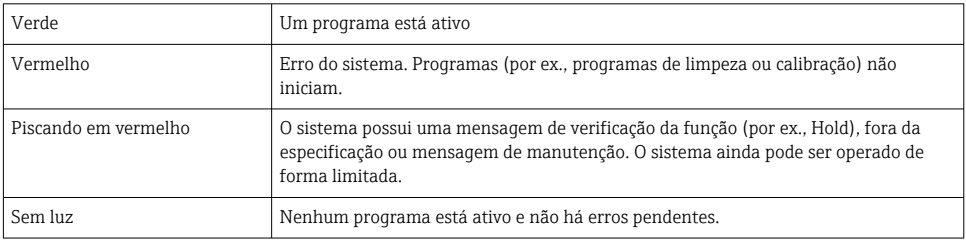

## 7.2 Acesso ao menu de operação através do display local

## 7.2.1 Conceito de operação

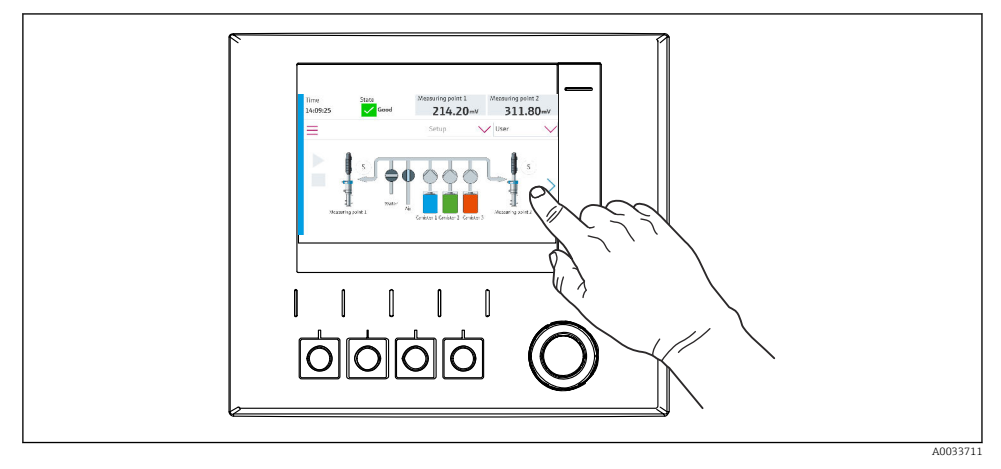

 *46 Display touchscreen*

O CDC90 pode ser operado através do display touchscreen. Teclas programáveis também estão disponíveis para operação de programas.

## 7.2.2 Teclas programáveis

É possível iniciar programas com as teclas programáveis. As teclas são pré-definidas e podem ser configuradas. As teclas programáveis somente funcionam no modo de operação "Manual".

## 7.2.3 Visão geral do menu

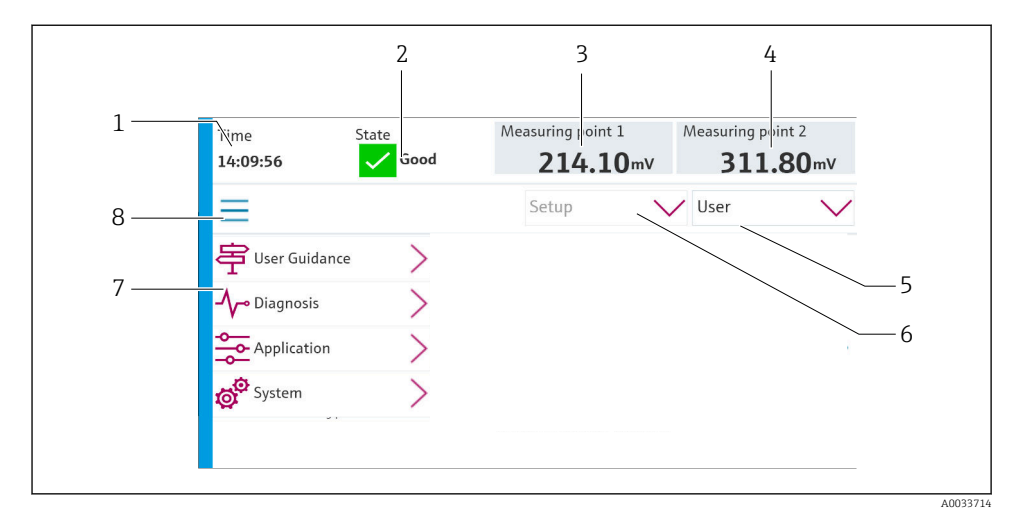

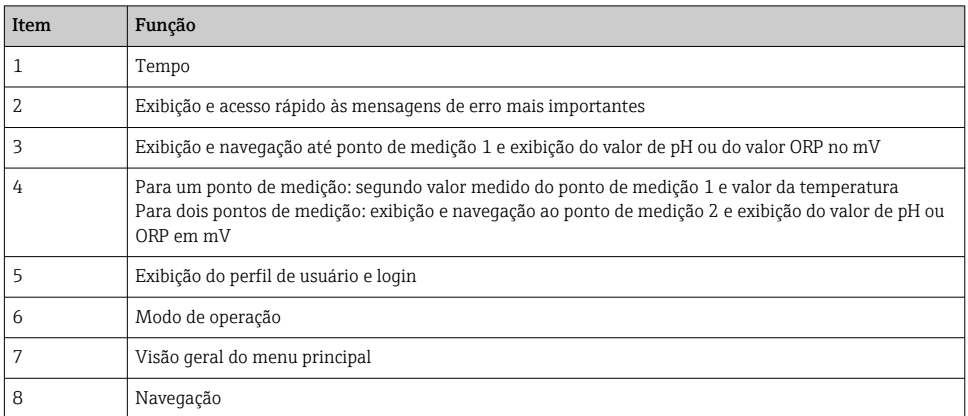

## A operação é feita através de quatro menus principais:

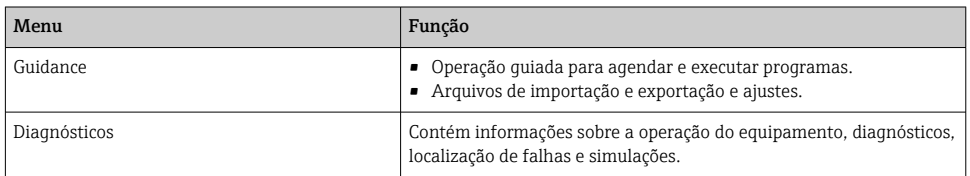

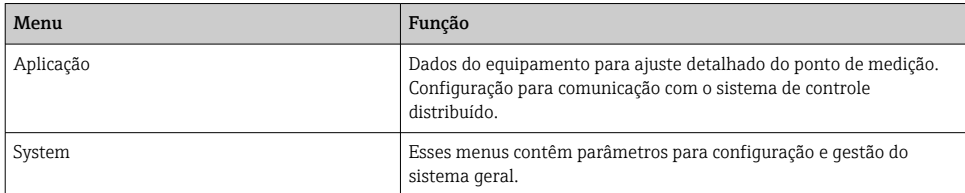

## 7.3 Acesso ao menu de operação através do navegador de rede

As mesmas opções de menu estão disponíveis através do servidor de rede como para o display local.

‣ Insira o seguinte caminho: 192.168.0.1:8080/cdc90.htm

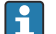

Caso o endereço IP do IPC tenha mudado:

O endereço IP correto do IPC seguido por *:8080/cdc90.htm*

# 8 Integração do sistema

## 8.1 Integração ao medidor no sistema

8.1.1 Servidor de rede

#### Estabelecendo a conexão de dados

## AVISO

### Dependendo da carga na rede, o EtherCat pode causar falhas no CDC90 IPCs se forem integrados vários equipamentos CDC 90.

‣ No caso do Modbus sem um gateway, é necessário estabelecer uma separação física no local de instalação com uma seletora com função VLAN, ex. camada 2 seletora gerenciada (Funcionalidade VLAN).

As configurações Ethernet do parâmetro DHCP devem ser desligadas para o equipamento ter um endereço IP válido. (Menu/Setup/Param. Gerais /Setup estendido/Ethernet/Ajustes) É possível atribuir um endereço de IP manualmente no mesmo menu (para conexões ponto a ponto).

- 1. Inicie o PC.
- 2. Primeiro, configure um endereço IP manual nas configurações de conexão da rede do sistema operacional.
- 3. Inicie o navegador.
- 4. Se você usa um servidor proxy para se conectar à Internet: Desabilite o proxy (configurações do navegador em "Conexões/configurações LAN").
- 5. Insira o endereço de IP do equipamento (192.168.0.1:8080/cdc90.htm) na linha de endereço.
	- O sistema demora alguns momentos para estabelecer a conexão e então o servidor de rede é iniciado.

### Exemplo: Microsoft Windows 10

- 6. Rede Aberta e Centro de Compartilhamento.
	- Além de sua rede padrão, também deverá ser possível ver uma conexão Ethernet adicional (ex. como "Rede não identificada" ).
- 7. Selecione o link para essa conexão Ethernet.
- 8. Na janela pop-up, selecione o botão "Propriedades".
- 9. Duplo clique em "Protocolo de internet Versão 4 (TCP/IPv4)".
- 10. Selecione "Usar o seguinte endereço IP".
- 11. Insira o endereço IP desejado. Esse endereço deve estar na mesma sub-rede do endereço IP do equipamento, por ex.:
	- Endereço de IP CDC90: 192.168.0.1 Endereço IP para o PC: 192.168.0.99.
- 12. Inicie o navegador da Internet.
- 13. Se você usa um servidor proxy para se conectar à Internet: Desabilite o proxy (configurações do navegador em "Conexões/configurações LAN").
- 14. Insira o endereço IP do seu equipamento na linha de endereço.
	- O sistema demora alguns momentos para estabelecer a conexão e então o servidor de rede é iniciado.

## Operação

A estrutura do menu do servidor web corresponde à operação local.

## 8.1.2 Sistemas Fieldbus

## AVISO

O equipamento usa uma conexão EtherCat para comunicação interna. Dependendo da carga na rede, o EtherCat pode causar falhas no CDC90 IPCs se forem integrados vários equipamentos CDC90 na mesma rede.

‣ Para reduzir a carga na rede no caso de uma conexão Modbus TCP, as redes devem ser separadas. É possível fazer a separação física com uma seletora com funcionalidade VLAN, ex seletora gerenciada de camada 2 (funcionalidade VLAN), ou uma separação baseada em software.

## Conexão

As seguintes opções de comunicação estão disponíveis na unidade de controle CDC90:

- Entradas e saídas em corrente analógicas
	- A ativação acontece através da entrada em corrente analógica (AI).
	- O feedback acontece através da saída de corrente analógica (AO).
	- As configurações devem ser implantadas através do servidor de rede ou do display local.
- EtherNet/IP (adaptador)
- PROFIBUS DP (escravo)
- Modbus TCP (servidor)
- PROFINET (equipamento)

## Conexão do PROFINET e PROFIBUS DP através de gateway

O gateway deve ser instalado externamente. É fornecido um cabo Ethernet de 3 m (3,28 pés). O cabo do sistema de controle distribuído deve ser fornecido pelo cliente.

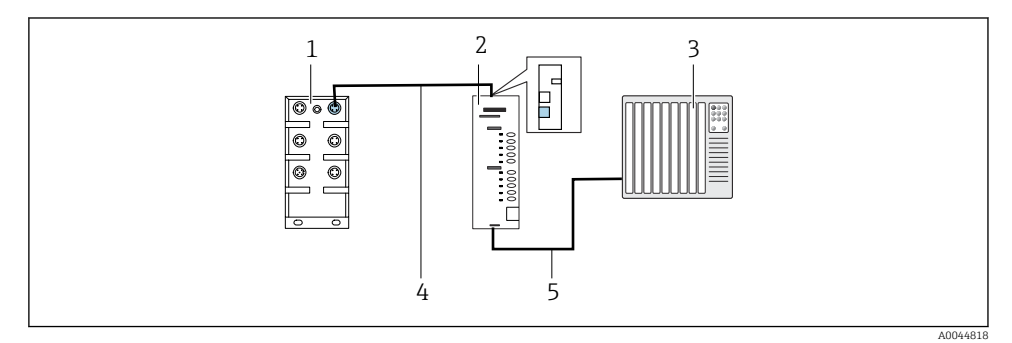

 *47 Conexão de comunicação PROFINET e PROFIBUS DP*

- *1 Seletora de Ethernet no CDC90*
- *2 Gateway*
- *3 Sistema de controle distribuído DCS*
- *4 Cabo EtherNet, comunicação CDC90/gateway*
- *5 Conexão de comunicação, gateway/sistema de controle distribuído DCS*
- 1. Para a conexão ao CDC90, conecte o cabo Ethernet (4) na parte superior do gateway.
- 2. Conecte a extremidade à seletora de Ethernet (1).
- 3. Para a conexão ao DCS, conecte o cabo para comunicação (5) na parte inferior do gateway.
- 4. Conecte a parte da extremidade ao DCS (3).

## Conexão de EtherNet/IP via gateway

O gateway deve ser instalado externamente. É fornecido um cabo Ethernet de 3 m (3,28 pés). O cabo do sistema de controle distribuído deve ser fornecido pelo cliente.

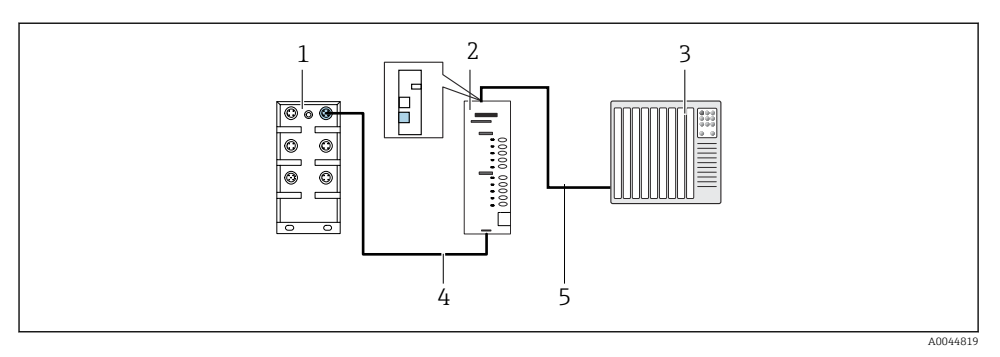

- *48 Conexão de comunicação EtherNet/IP*
- *1 Seletora de Ethernet no CDC90*
- *2 Gateway*
- *3 Sistema de controle distribuído DCS*
- *4 Cabo EtherNet, comunicação CDC90/gateway*
- *5 Conexão de comunicação, gateway/sistema de controle distribuído DCS*
- 1. Para a conexão ao CDC90, conecte o cabo Ethernet (4) na parte inferior do gateway.
- 2. Conecte a extremidade à seletora de Ethernet (1).
- 3. Para a conexão ao DCS, conecte o cabo para comunicação (5) na parte superior do gateway.
- 4. Conecte a parte da extremidade ao DCS (3).

#### Conexão Modbus TCP à seletora Ethernet

- 1. Para a conexão ao CDC90, conecte o cabo Ethernet à seletora Ethernet.
- 2. Conecte a parte da extremidade ao DCS.

#### *Atribuição do cabo Ethernet*

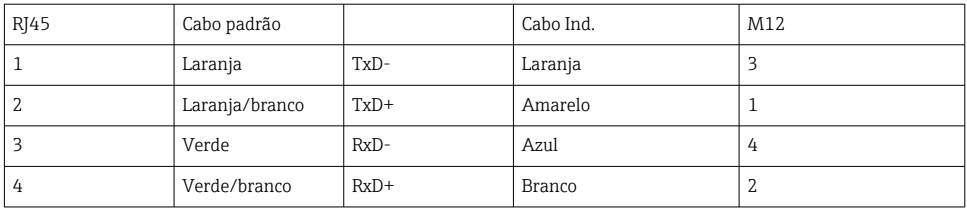

#### *Atribuição da conexão M12*

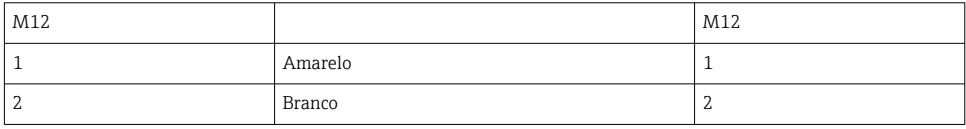

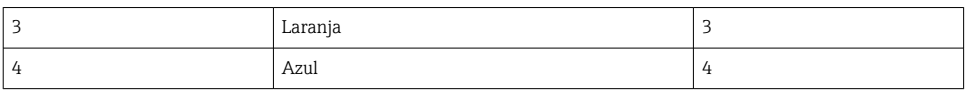

#### *Atribuição RJ45 à conexão M12*

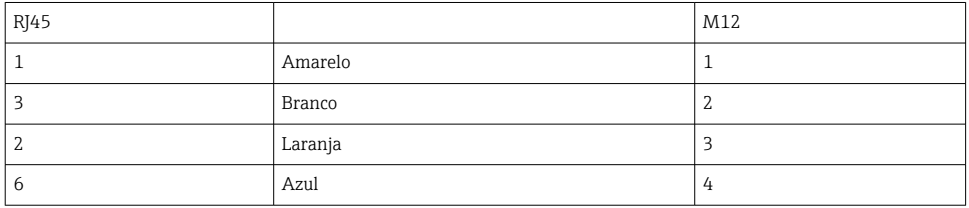

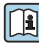

Informações mais detalhadas sobre a comunicação fieldbus estão disponíveis nas páginas do produto na Internet:

- EtherNet/IP (adaptador) através de gateway Modbus TCP EtherNet/IP: [BA02241C](https://www.endress.com/de/messgeraete-fuer-die-prozesstechnik/fluessigkeitsanalyse-produktuebersicht/pH-elektrode-automatische-reinigung-kalibrierung-cdc90)
- Modbus TCP (servidor): [BA02238C](https://www.endress.com/de/messgeraete-fuer-die-prozesstechnik/fluessigkeitsanalyse-produktuebersicht/pH-elektrode-automatische-reinigung-kalibrierung-cdc90)
- PROFIBUS DP (escravo) através de gateway Modbus TCP PROFIBUS DP. [BA02239C](https://www.endress.com/de/messgeraete-fuer-die-prozesstechnik/fluessigkeitsanalyse-produktuebersicht/pH-elektrode-automatische-reinigung-kalibrierung-cdc90)
- PROFINET (equipamento) através de gateway Modbus TCP PROFINET: [BA02240C](https://www.endress.com/de/messgeraete-fuer-die-prozesstechnik/fluessigkeitsanalyse-produktuebersicht/pH-elektrode-automatische-reinigung-kalibrierung-cdc90)

# 9 Comissionamento

## 9.1 Início do comissionamento

O comissionamento inicial é realizado por especialistas da Endress+Hauser.

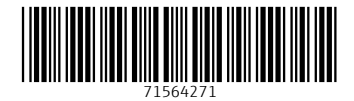

# www.addresses.endress.com

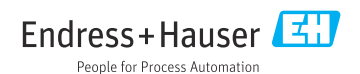